# Sun Java™ System Application Server Standard and Enterprise Edition 发行说明

版本 7 2004Q2 Update 6

文件号码 820-3705

本发行说明包含 Sun Java™ System Application Server Standard and Enterprise Edition 7 2004Q2 Update 6 发行时提供的重要信息,介绍了增强功能、安装说明、已知问题以及其他最新问题。在开 始使用 Sun 产品之前,请先阅读本文档和相关文档。

本文档包括以下内容:

- [发行说明修订历史记录](#page-1-0)
- [新增功能](#page-1-1)
- [平台摘要](#page-2-0)
- 必需的 Solaris [修补程序](#page-7-0)
- [升级选项](#page-7-1)
- [使用迁移工具](#page-11-0)
- [Sun ONE Studio 5 Standard Edition Update 1](#page-11-1)
- [其他要求和限制](#page-11-2)
- [访问文档](#page-13-0)
- [已解决的问题](#page-14-0)
- [已知问题和限制](#page-16-0)
- [可再分发的文件](#page-50-0)
- [如何报告问题和提供反馈](#page-50-1)
- 其他 [Sun](#page-51-0) 资源

# <span id="page-1-0"></span>发行说明修订历史记录

本节列出了初次发行 Sun Java System Application Server 7 Standard and Enterprise Edition 产品后 对这些发行说明所做的更改。

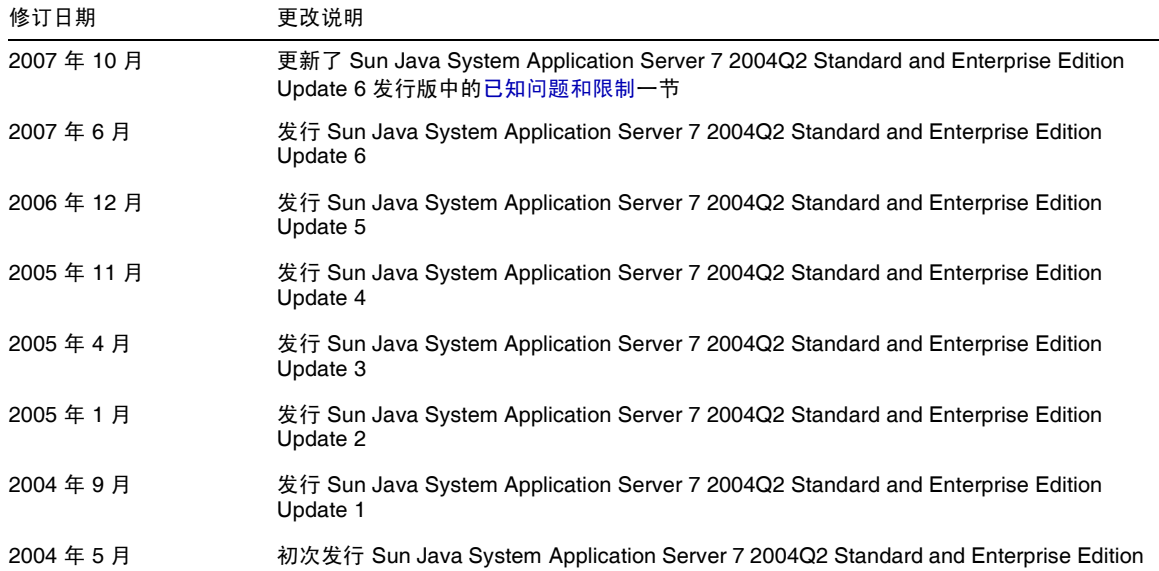

# <span id="page-1-1"></span>新增功能

Sun Java System Application Server 7 Standard and Enterprise Edition 2004Q2 Update 6 提供了高 性能的 J2EE 平台,适用于应用服务和 Web 服务的广泛部署。对 Update 6 发行版所做的更改如下:

• 2SE 1.4.2\_13

已将 JVM 版本升级到 1.4.2\_13。

• 用于 Application Server 的 JWSDP 1.5.1 插件

Sun Java System Application Server Standard and Enterprise Edition 7 2004Q2 Update 6 可 以使用 Java Web Services Developer Pack v1.5.1 插件。可以通过以下 URL 下载此插件[:](http://www.sun.com/download/products.xml?id=432b5f8e) <http://www.sun.com/download/products.xml?id=432b5f8e>

## <span id="page-2-0"></span>平台摘要

本节介绍有关 Sun Java System Application Server Standard and Enterprise Edition 7 2004Q2 Update 6 所支持的平台组件的信息。

本节包括:

- [操作系统和分发类型](#page-2-1)
- [系统要求](#page-3-0)
- JDBC [驱动程序和数据库](#page-4-0)
- Web [服务器](#page-5-0)
- [软件包](#page-6-0)
- [浏览器](#page-6-1)

## <span id="page-2-1"></span>操作系统和分发类型

下表列出了 Sun Java System Application Server 7 2004Q2 Update 6 所支持的操作系统和分发类型:

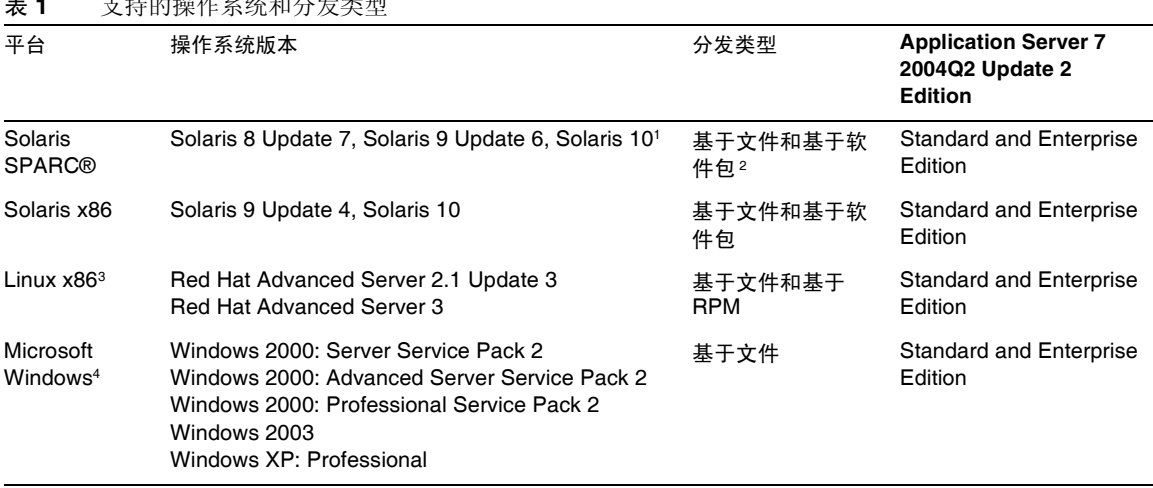

表 **1** 支持的操作系统和分发类型

1 在 Solaris 10 中,基于文件和基于软件包的安装均受支持。仅支持全局区域。不支持本地区域或本 地稀疏根区域。

<sup>2</sup> 安装基于软件包和基于 RPM 的分发均需要超级用户权限。

<sup>3</sup> 在 Red Hat Advanced Server 2.1 中, HADB 仅支持 ext2 文件系统上的设备。

<sup>4</sup> 在 Windows XP Professional 中, 仅可以使用 Standard Edition。

### <span id="page-3-0"></span>系统要求

下表总结了 Sun Java System Application Server 7 Standard and Enterprise Edition 2004Q2 Update 6 的要求。

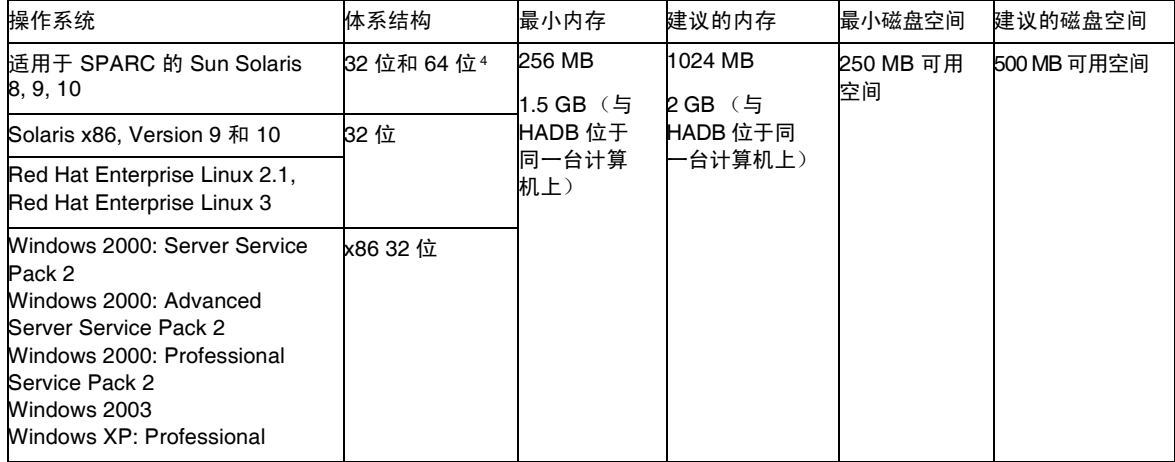

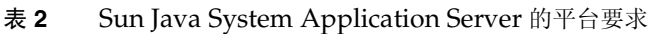

<sup>4</sup> 此处的 32 位和 64 位是指支持的操作系统。Sun Java System Application Server 是 32 位应用程序。

- 在 UNIX 中,可以使用 uname 命令查看操作系统版本。可以使用 df 命令查看磁盘空间。
- 在 Solaris 中,请确保 /usr/bin/perl 下的 perl 系统范围实例位于路径中。如果找不到默认 perl 安装, Application Server 的安装将失败。
- HADB 在 64 位模式下的 Microsoft Windows 或 Red Hat Enterprise Linux 操作系统上不受 支持。在 Solaris (x86) 中, 仅在 32 位模式的操作系统中测试了 HADB。
- HADB 在创建并附加到其共享内存段时,使用锁定共享内存 (SHM\_SHARE\_MMU 标志)。使用 此标志实质上是将共享内存段锁定到物理内存中,防止它们被调出。因此, HADB 数据库的 共享内存被锁定到物理内存中,这很容易影响到低端计算机上的安装。如果将 Application Server 和 HADB 置于同一台计算机上,请确保配备有建议的内存量。

## <span id="page-4-0"></span>JDBC 驱动程序和数据库

Sun Java System Application Server Standard and Enterprise Edition 支持使用相应的 JDBC 驱动程 序连接任何 DBMS。有关经 Sun 测试发现适合构建符合 J2EE 规范的数据库配置的组件列表,请参见 下表:

| JDBC 供应商        | JDBC 驱动程序类型      | 支持的数据库服务器                         |
|-----------------|------------------|-----------------------------------|
| PointBase 4.2   | 类型 4             | PointBase Network Server 4.2      |
| JConnect 5.5    | 类型 4             | Sybase ASE 12.5                   |
| DataDirect 3.2  | 类型 4             | MS SQL Server 2000 Service Pack 1 |
| DataDirect 3.2  | 类型 4             | Oracle 8.1.7                      |
| DataDirect 3.2  | 类型 4             | Oracle 9.2.0.1                    |
| Oracle 9.2.0.3  | 类型 2 (OCI)       | Oracle 9.2.0.3+ w/ RAC            |
| Oracle 10.1.0.2 | 类型 4 和类型 2 (OCI) | Oracle 10g Release 1 (10.1.0.2.0) |
| <b>IBM</b>      | 类型 2             | IBM DB2 8.1 Service Pack 3        |

表 **3** 支持的 JDBC 驱动程序

另有其他驱动程序已通过 JDBC 驱动程序认证计划的测试,证明满足 J2EE 1.3 平台的 JDBC 要求。这 些驱动程序可用于 JDBC 与 Sun Java System Application Server 的连接。尽管 Sun 未提供对这些驱 动程序的产品支持,但是我们将支持在 Sun Java System Application Server 中使用这些驱动程序。

## <span id="page-5-0"></span>Web 服务器

本节列出了 Sun Java System Application Server 7 2004Q2 Update 6 Standard and Enterprise Edition 所支持的 Web 服务器。

#### 表 **4** 支持的 Web 服务器

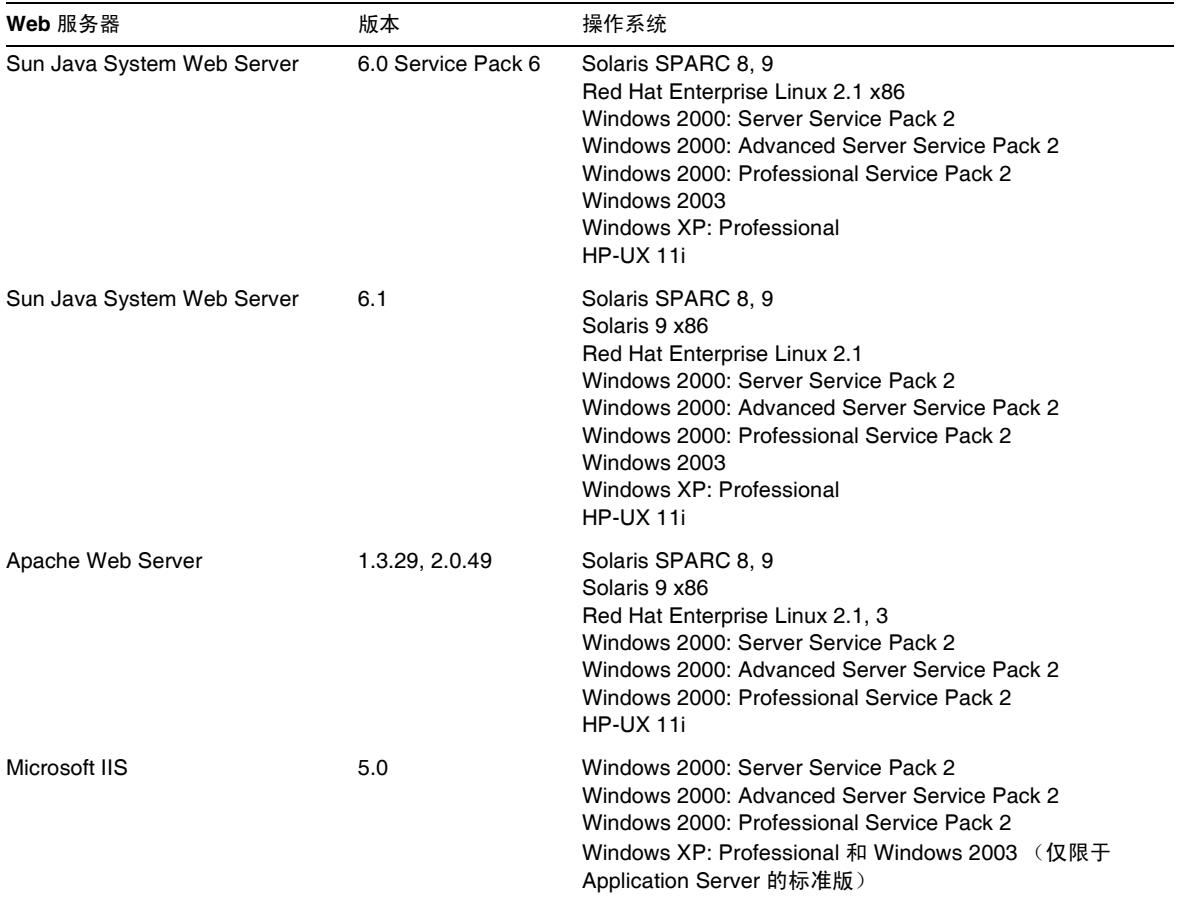

# <span id="page-6-0"></span>软件包

本节列出了 Sun Java System Application Server Standard and Enterprise Edition 7 2004Q2 Update 6 所支持的关联软件包。

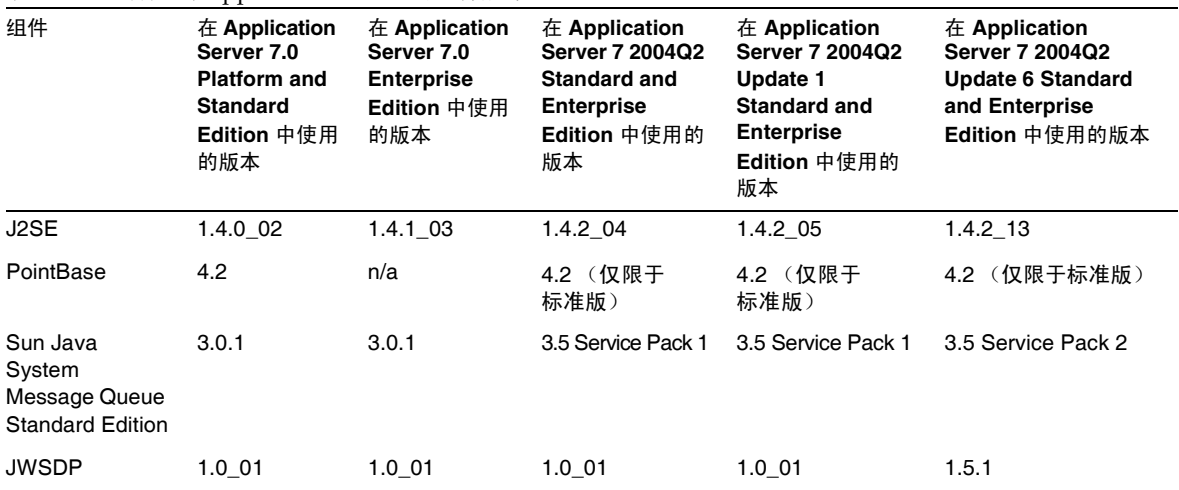

表 **5** 可绑定到 Application Server 的组件版本

<sup>5</sup> 使用产品 CD 中的 JWSDP 1.4 通用组件可以升级 JWSDP 安装。

## <span id="page-6-1"></span>浏览器

本节列出了 Sun Java System Application Server Standard and Enterprise Edition 7 2004Q2 Update 6 所支持的浏览器。

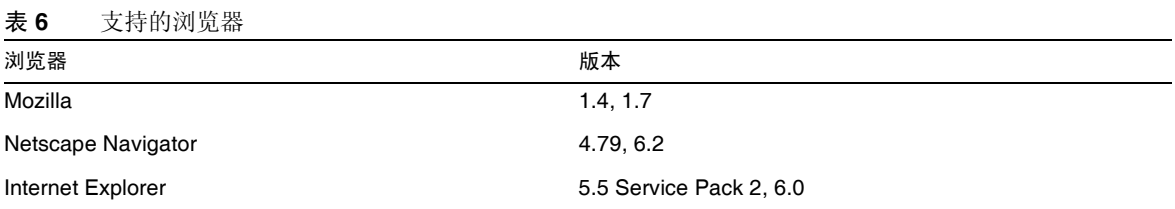

# <span id="page-7-0"></span>必需的 Solaris 修补程序

Solaris 8 用户必须安装 Sun 推荐的修补程序集, 可以在"建议的安全修补程序"部分找到此修补程 序集,网址为:

<http://sunsolve.sun.com/>

Solaris 8 必需的修补程序包括 109326-06、 108827-26 以及 110934 (可以是任何版本,仅用于基于软 件包的安装)。如果没有安装这些修补程序(安装程序将检查这些修补程序是否存在),将无法安装 或运行 Sun Java System Application Server 7 2004Q2 Update 6 软件。这些修补程序已包含在最新的 推荐修补程序集中。

## <span id="page-7-1"></span>升级选项

本节包括以下主题:

- 升级 [Sun Java System Application Server](#page-7-2)
- [升级高可用性数据库](#page-8-0)

## <span id="page-7-2"></span>升级 Sun Java System Application Server

Sun Java System Application Server Standard and Enterprise Edition 7 2004Q2 Update 6 安装程序 允许从 Application Server 的早期版本升级到当前版本。支持的所有平台上的各种 Application Server 安装都可以升级到同一平台和安装类型的相应版本。下表列出了可用的升级选项。

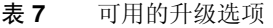

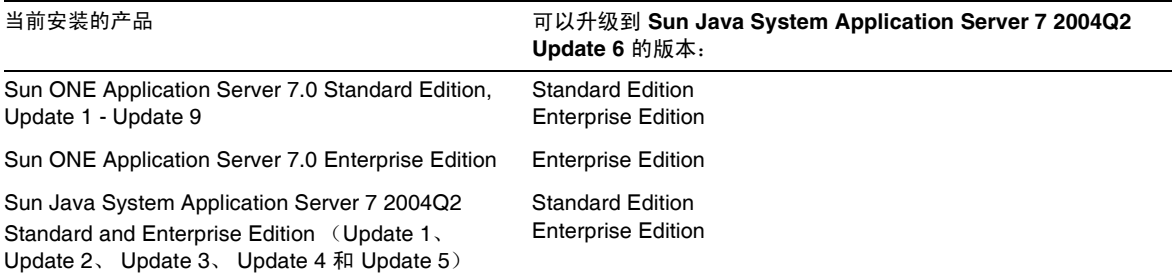

- 升级后,必须将新的配置文件与备份目录中的原始文件进行对比,以查看任何更改情况。在 原始配置文件中所进行的自定义设置可能不会被迁移到升级后的新文件中。如果新的配置文 件与包含自定义设置的旧文件不同步,则可能会在服务器重新启动过程中遇到问题。升级期 间,以下文件将受到影响:
	- ❍ *install\_dir*/config 中的所有 \*.conf 文件。
	- ❍ server.xml (管理和服务器实例)
	- ❍ 管理和服务器实例 startserv 脚本。
	- ❍ 管理和服务器实例 server.policy 文件。
	- ❍ 服务器实例 sun-acc.xml 文件。
	- ❍ docroot/index.html 文件。

有关详细信息以及升级的其他重要先决条件,请参见 《Sun Java System Application Server Standard and Enterprise Edition 7 2004Q2 Update 2 Installation Guide》。

### <span id="page-8-0"></span>升级高可用性数据库

本节包括以下主题:

- [预升级任务](#page-8-1) / 数据迁移
- [升级步骤](#page-9-0)
- [测试升级](#page-10-0)

### <span id="page-8-1"></span>预升级任务 / 数据迁移

在开始升级之前,保留 HADB 历史文件、管理代理配置文件、日志文件、系统信息库以及安装路径 之外的所有数据设备。执行以下步骤来移动管理系统信息库和配置文件:

- **1.** 停止所有旧的管理代理并保持 HADB 节点运行。
- **2.** 在每台主机中,将系统信息库目录移到新位置。
- **3.** 在每台主机中,将 dbconfig 目录复制到新位置。
- **4.** 在每台主机中,更新 mgt.cfg 文件,并为 dbconfig 和系统信息库目录设置正确的路径。

**5.** 启动使用更新的 mgt.cfg 文件的管理代理。

注 在 Linux 上, 将日文版的 Application Server Enterprise Edition 7 2004Q2 Update 2 升级到 Application Server Enterprise Edition 7 2004Q2 Update 6 之前, 请先卸载 HADB 4.4.1-6。 与 Application Server Enterprise Edition 7 2004Q2 Update 6 捆绑在一起的 HADB 版 本为 4.4.1-7。 就地升级到 4.4.1-7 后再卸载 HADB 4.4.1-6 可能不会删除所有 RPM, 特别是  $sun$ -hadb-i-4.4.1-6。 要删除 sun-hadb-i-4.4.1-6, 请运行以下命令: rpm -e --nodeps sun-hadb-i-4.4.1-6

### <span id="page-9-0"></span>升级步骤

要从 HADB 4.4.x 升级到 HADB 4.4.2-7, 请执行以下步骤:

- **1.** 执行第 9 [页的 "预升级任务](#page-8-1) / 数据迁移"中所述的预升级任务。
- **2.** 在所有 HADB 主机上安装 HADB 4.4.2-7 (安装在不同于 HADB 4.4.x 的路径上, 例如 /opt/SUNWhadb/4.4.2-7)。
- **3.** 在 hadbm 客户机主机 (如果不是 HADB 主机的客户机主机)上安装 HADB 4.4.2-7。
- **4.** 停止所有 HADB 主机上运行的全部管理代理。
- **5.** 使用 HADB 4.4.2-7 软件运行具有旧配置文件的管理代理进程。在其余的步骤中,使用 HADB 4.4.2-7 /bin 目录中的 hadbm 命令。
- **6.** 在管理域中注册软件包 (默认软件包名称为 V4.4,可能需要其他软件包名称,以避免与现 有软件包重名):

```
hadbm registerpackage --packagepath=/opt/SUNWhadb/4.4.2-7 V4.4.2-7
```
**7.** 执行 hadbm listpackages 命令并检查新的软件包是否已在域中注册。

**8.** 使用新的 hadbm 4.4.2-7 重新启动数据库。如果必须移动设备和历史文件,请在一个单独的 操作中执行联机升级和设置设备及历史文件的新路径:

hadbm set packagename=V4.4.2-7,devicepath=*new\_devpath*,historypath=*new\_histpath* 如果设备和历史文件已在安装目录之外,请执行以下命令,该命令仅滚动重新启动节点: hadbm set packagename=V4.4.2-7 *database name*

- **9.** 检查数据库状态是否为 "正在运行"(使用 hadbm status 命令)以及数据库是否正确运 行、处理客户机事务。
- **10.** 如果一切正常,则可以在以后删除旧的安装。注销旧软件包之前,请删除 ma 系统信息库对 旧软件包的所有引用。否则, hadbm unregisterpackage 将失败,并显示错误消息 "package in use" (软件包正在使用)。伪重新配置操作 (例如 hadbm set connectiontrace=*same as previous value*)将删除对旧软件包的所有引用。
- **11.** 注销旧软件包:

hadbm unregisterpackage [--hosts=*host-list*] *old pacakge name*

**12.** 从文件系统中删除旧的安装。

#### <span id="page-10-0"></span>测试升级

在 Solaris 中,要测试升级是否成功,请使用以下步骤检查升级执行是否正确:

**1.** 确保正在运行的进程使用新的二进制文件。在所有 HADB 节点中检查以下内容: new path/bin/ma -v

new path/bin/hadbm -v

- **2.** 检查数据库是否正在运行。以下命令将显示所有 HADB 节点都处于 "正在运行"状态。 *new path/bin/hadbm status -n*
- **3.** 确保使用 HADB 的产品已将其指针改为指向新的 HADB 路径。
- **4.** 使用 HADB 的产品可以运行其升级测试来验证 HADB 升级也在运行。
- **5.** 联机升级后,如果新版本不能正常运行,请返回使用以前的 HADB 版本。但是,如果更改 了管理代理系统信息库,则 HADB 本身可以降级,但必须持续运行新的管理代理。

## <span id="page-11-0"></span>使用迁移工具

如果现有的 J2EE 应用程序在其他供应商的应用服务器上运行,则可以使用 Sun Java System 迁移工 具迁移该应用程序,然后在 Sun Java System Application Server 7 2004Q2 Update 6 发行版上运行 它。迁移后的应用程序将在 Sun Java System Application Server 7 2004Q2 发行版上运行,而不必进 行任何修改。但是,要使用高可用性功能,需要更改 sun-ejb-jar.xml 部署描述符的 DTD 版 本,使其指向 sun-ejb-jar\_2\_0-1.dtd 而不是 sun-ejb-jar\_2\_0-0.dtd。

## <span id="page-11-1"></span>Sun ONE Studio 5 Standard Edition Update 1

可与 Sun Java System Application Server 一起使用的 Sun ONE Studio 5 Standard Edition 产品有自 己的文档,可以在以下网址找到:

http://docs.sun.com/app/docs/coll/790.4

您可以使用的其他 IDE 包括 Sun Java Studio 5 Standard Edition Update 1、 Sun Java Studio Enterprise 6 2004Q1 和其他第三方 IDE (如 Borland 的 JBuilder X)。

## <span id="page-11-2"></span>其他要求和限制

- 管理 GUI 中的 ACL applet 不会在未启用 Java 和 Cookie 的浏览器中装入。在访问 Application Server 管理 GUI 之前,请检查浏览器设置以确保将 Java 和 Cookie 都设置为启 用状态。
- NFS 不支持 Application Server。
- Aplication Server 7.0 或 7.1 不能与 J2SE 5.0 一起使用。

尽管可以在 NFS 上执行基于文件的安装,但建议您不要在此配置中运行 Application Server, 原因如下:

- ❍ 时间戳锁定和文件同步问题。
- NFS 上的 Application Server 的稳定性取决于网络的可用性和可靠性。
- ❍ NFS 引入了其他故障点。
- ❍ 存在 NFS 问题时很难进行故障排除。Application Server 将报告意义不明确的错误消息。
- 启用修复错误号 6275091:如果 Host 头不包含端口号,getServerPort() 将返回端口 80。 默认情况下,禁止修复此错误。要启用修复,请修改 Web 服务器的配置文件和 Application Server 的 server.xml 文件,步骤如下:
	- **a.** 修改 magnus.conf。

对于 Init fn="load-modules",在 funcs 中添加 init-passthrough 和 service-passthrough。

示例:

funcs="init-passthrough,service-passthrough,name-trans-passthrough, change hostheader init, change hostheader"

**b.** 通过指定以下内容启用更改:

```
Init fn="change_hostheader_init" enabled ="true" debug="false"
```
默认情况下,此标志处于禁用状态。设置 debug="true" 来启用修复的日志记录。默认情 况下, 此功能处于禁用状态。

如果设置 enabled="false",则 getServerPort 将返回端口号,就像以前一样。如果 设置 enabled="true",则 getServerPort 将返回您在 server.xml 中指定的 Application Server 端口。

**c.** 修改 obj.conf。

设置 PathCheck fn="deny-existance" path="\*/WEB-INF/\* 之后,将

Service fn="change\_hostheader" 添加到 <Object name="lbplugin"> 中。

**d.** 修改 server.xml。

在 server.xml 中,将 servername 格式更改为 servername="hostname:port"。

主机名应与以前的相同。将端口号更改为 Application Server 实例的端口号。此处指定的端 口号将通过 getServerPort() 方法返回。

在某些情况下, servername 属性可以被指定为 server-name。

• 高可用性要求和限制

在配置 Sun Java System Application Server 高可用性组件之前,必须满足以下高可用性要求:

。 要与 Application Server 配合正常工作, HADB 需要的最小内存为 512 MB, 建议的内 存为 1 GB。

如果将 Application Server 和 HADB 安装在同一台计算机上, 则需要的最小内存为  $1.5$  GB, 建议的内存为  $2$  GB。

- ❍ HADB 仅支持 IPv4。
- ❍ 必须将网络配置为可以进行 UDP 多址广播。
- ❍ 不要将动态 IP 地址 (DHCP) 用于 create domain、 extend domain、 hadbm create 或 hadbm addnodes 命令中所使用的主机中。
- o 如果在 Red Hat Linux 3.0 上运行 HADB, 则必须安装 Update 4 以避免操作系统出现过 度交换问题。请参见错误号 6158393。
- ❍ HADB 不支持任何 64 位模式下的 Microsoft Windows 或 Red Hat Enterprise Linux 操 作系统版本。
- ❍ HADB 文件系统支持:在将 HADB 配置为使用某个支持的文件系统之前,有几点重要 的注意事项。
- ❍ 确保已禁用硬盘驱动器存储数据设备和日志文件的写高速缓存。
	- 在 RedHat Linux 中, 对于 IDE 磁盘, 请使用 /sbin/hdparm 实用程序。命令 /sbin/hdparm -W0 /dev/hda 将禁用磁盘 hda 的写高速缓存。使用 /sbin/hdparm -I 设备获取有关驱动器的详细状态信息。对于 SCSI 磁盘, 必须 下载并安装 sdparm 实用程序 (http://sg.torque.net/sg/sdparm.html),因为该实用 程序不是默认 RedHat Linux Advanced Server 分发的一部分。使用这些实用程序时 要特别小心,因为如果使用不当,它们可能会损害硬盘驱动器。
	- 在 Solaris (SPARC 或 x86)中, 应使用 format -e 实用程序。确保使用 -e 选 项,否则命令菜单中将不会显示 "高速缓存"条目。
	- ▶ 在 Windows 中, 打开设备管理器。找到您的硬盘驱动器, 显示其属性, 然后选择 "磁盘属性"选项卡。复选框指明是否启用了写高速缓存。

有关重要的安装先决条件和故障排除选项的详细信息,请参见 《Sun Java System Application Server Standard and Enterprise Edition 7 2004Q2 Update 2 Installation Guide》。

# <span id="page-13-0"></span>访问文档

Sun Java System Application Server 文档可通过多种方式获得:

手册一可以在以下位置查看和下载 HTML 格式及可打印的 PDF 格式的 Sun Java System Application Server 手册和发行说明:

[http://docs.sun.com/app/docs/prod/app.srv](http://docs.sun.com/app/docs/prod/app.srv#hic)

联机帮助一在图形界面上单击"帮助"按钮可以启动与上下文相关的帮助窗口。

• 手册页-要在命令行查看手册页,必须先将 *install\_dir*/man 添加到 MANPATH 环境变量中 (仅限于 Solaris 非捆绑版本)。设置该变量后,可以通过在命令行中键入 man *command\_name* 来访问 Sun Java System Application Server 命令的手册页。例如:

man asadmin

# Sun Java System Application Server 7 2004Q2 Update 6 文档

Sun Java System Application Server Standard and Enterprise Edition 7 2004Q2 手册的形式为可移植 文档格式 (PDF) 或超文本标记语言 (HTML) 格式的联机文件。

下表列出了 Sun Java System Application Server 手册中所介绍的任务和概念。下列手册已针对 Sun Java System Application Server 7 2004Q2 Update 6 Standard and Enterprise Edition 发行版进行了 更新。有关所有可用手册的完整列表,请访问 http://docs.sun.com/app/docs/prod/app.srv。

表 **8** Sun Java System Application Server 文档

| 有关信息                                                           | 请参见  |
|----------------------------------------------------------------|------|
| 软件和文档的最新信息。其中包括以表格形式对所支持的硬件、操作系统、<br>JDK 和 JDBC/RDBMS 所做的全面概述。 | 发行说明 |

# <span id="page-14-0"></span>已解决的问题

下表列出了在 Sun Java System Application Server Standard and Enterprise Edition 7 2004 Update 1、 Update 2、 Update 3、 Update 4、 Update 5 和 Update 6 发行版中已解决的重要问题。

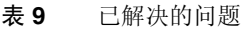

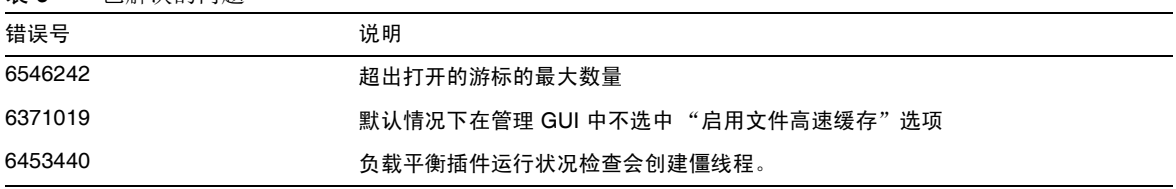

#### 表 **9** 已解决的问题

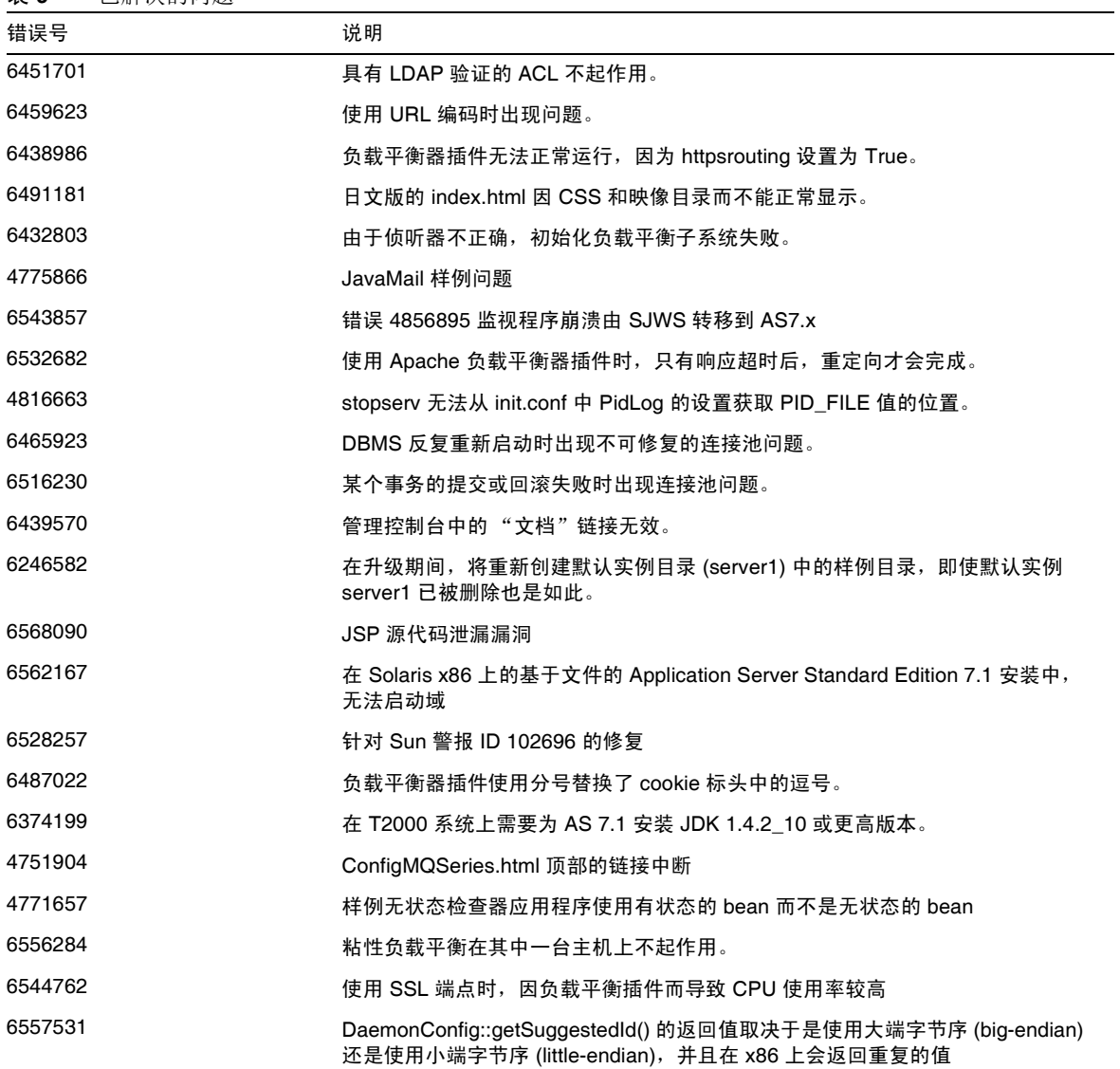

# <span id="page-16-0"></span>已知问题和限制

本节介绍 Sun Java System Application Server 7 2004Q2 Update 6 Standard and Enterprise Edition 的已知问题和相应的解决方法。

注 如果问题说明未指明特定平台,则所有平台都可能出现此问题。

本部分信息按以下内容进行组织:

- [安装与卸载](#page-17-0)
- [启动与关闭服务器](#page-21-0)
- [数据库驱动程序](#page-22-0)
- [日志记录](#page-23-0)
- [Web](#page-23-1) 容器
- [消息服务和消息驱动](#page-24-0) Bean
- Java 事务服务 [\(Java Transaction Service, JTS\)](#page-25-0)
- [应用程序部署](#page-26-0)
- [检查器](#page-27-0)
- [负载平衡器](#page-28-0)
- [高可用性](#page-31-0)
- [服务器管理](#page-38-0)
- [样例应用程序](#page-42-0)
- [ORB/IIOP](#page-46-0) 侦听器
- [文档](#page-47-0)

## <span id="page-17-0"></span>安装与卸载

本节介绍已知的安装和卸载问题以及相应的解决方法。

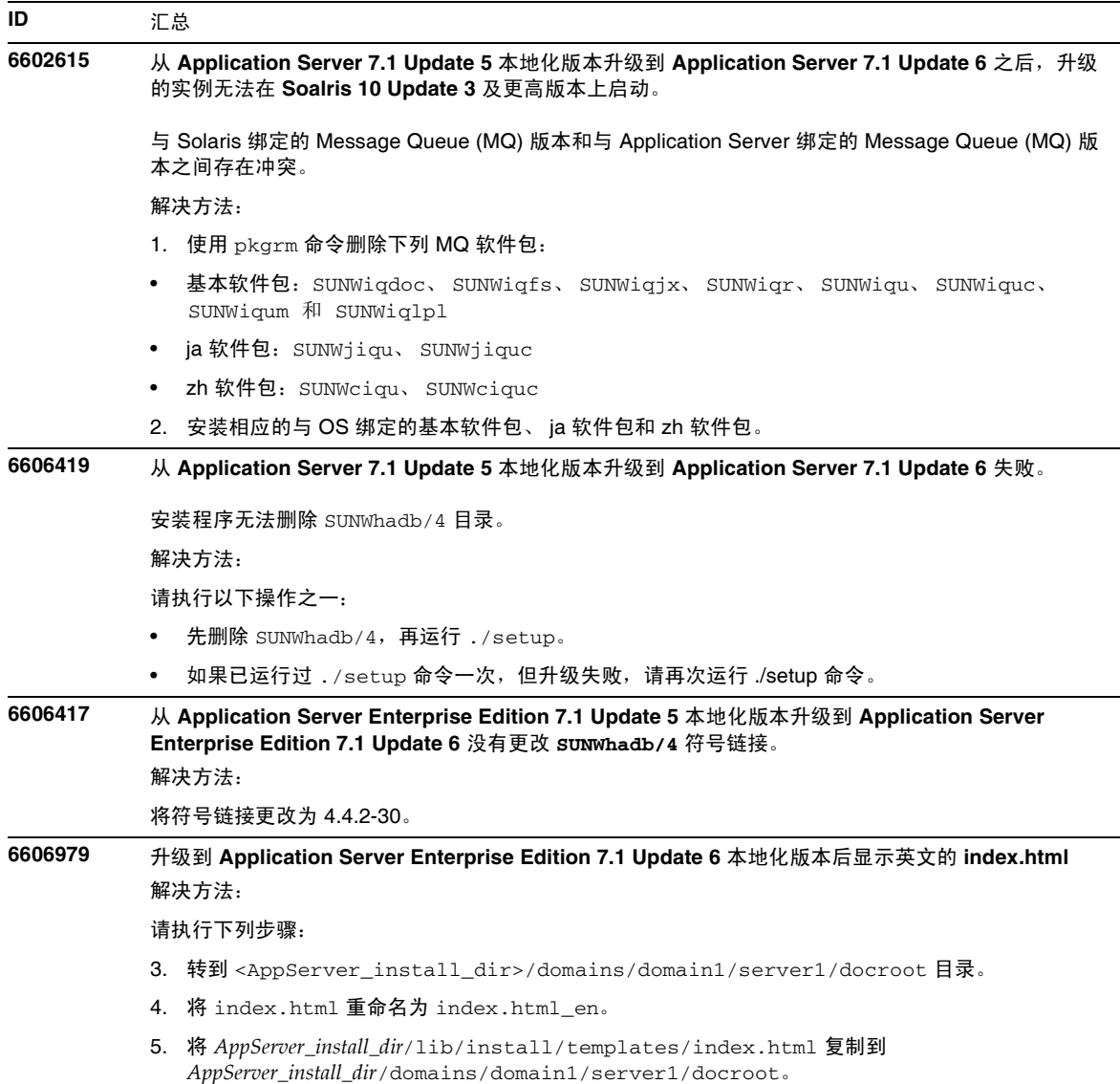

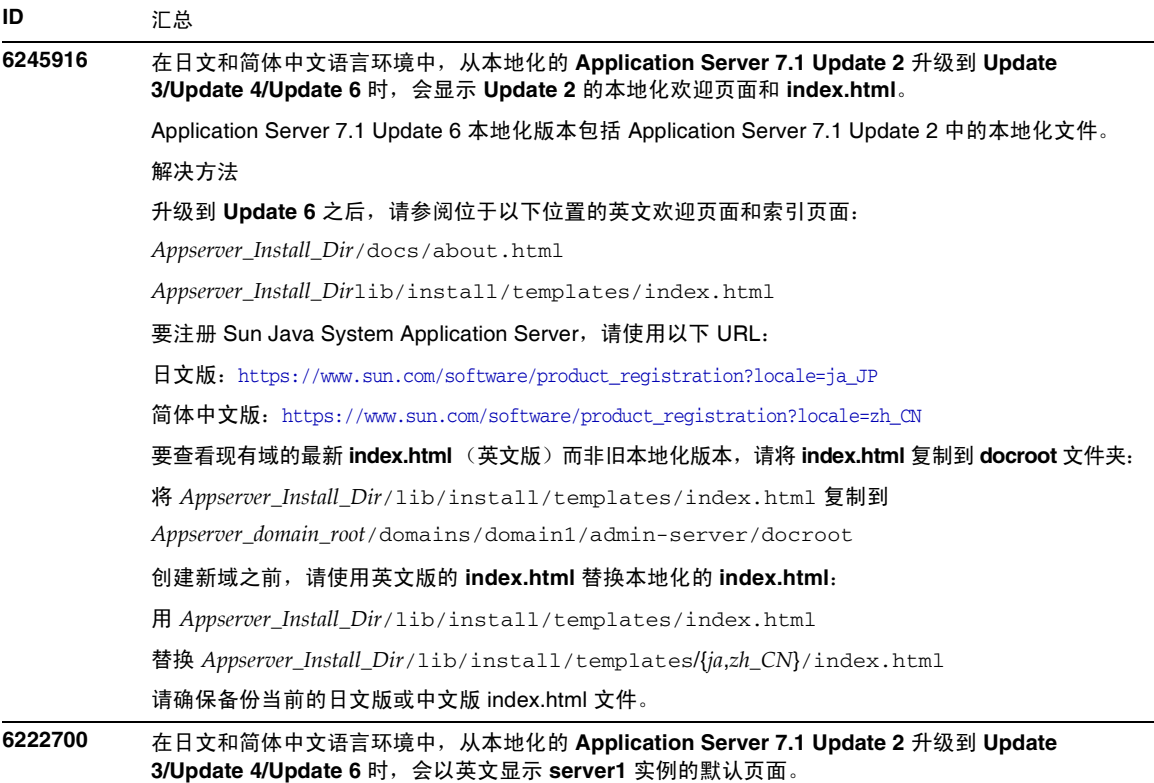

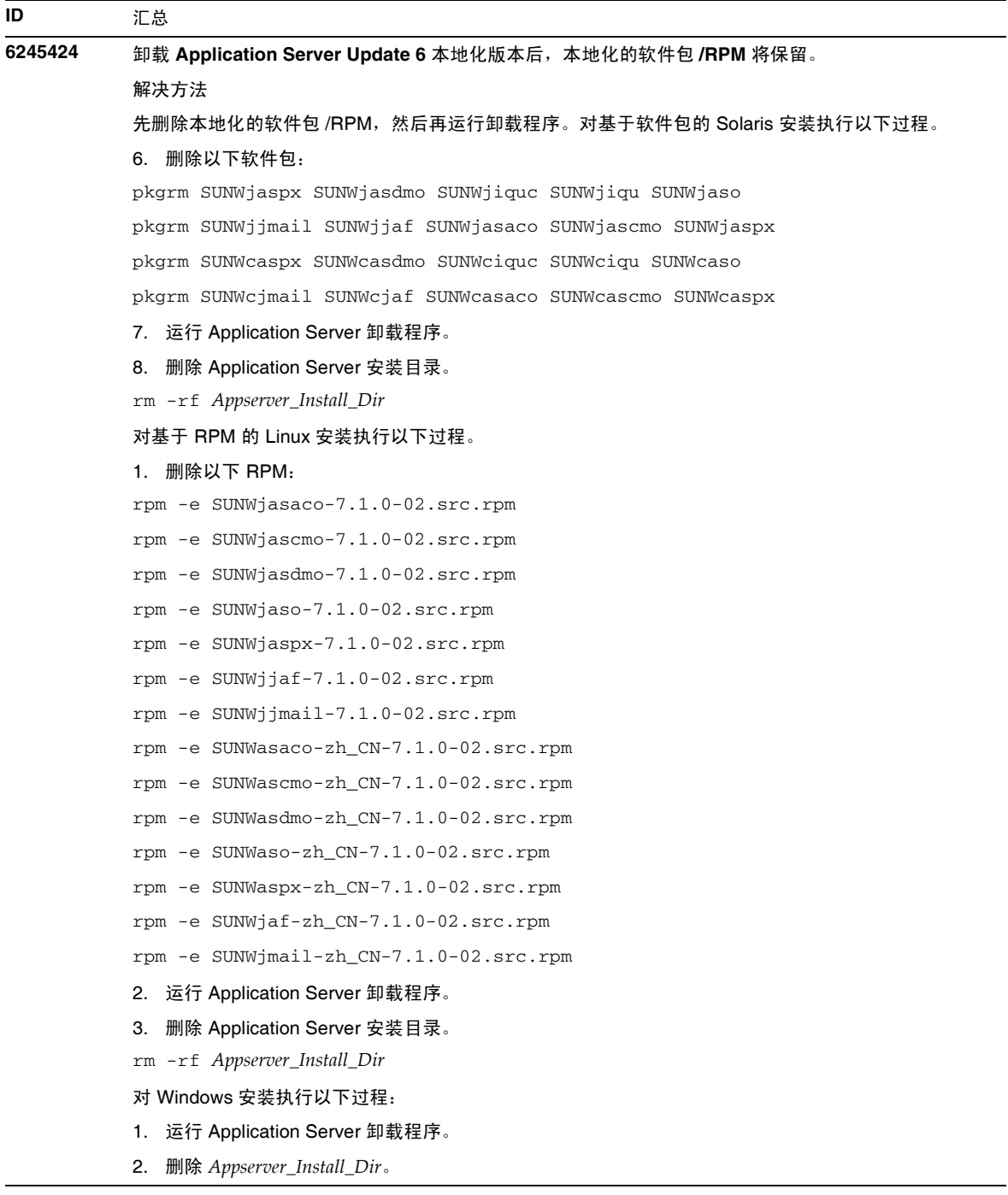

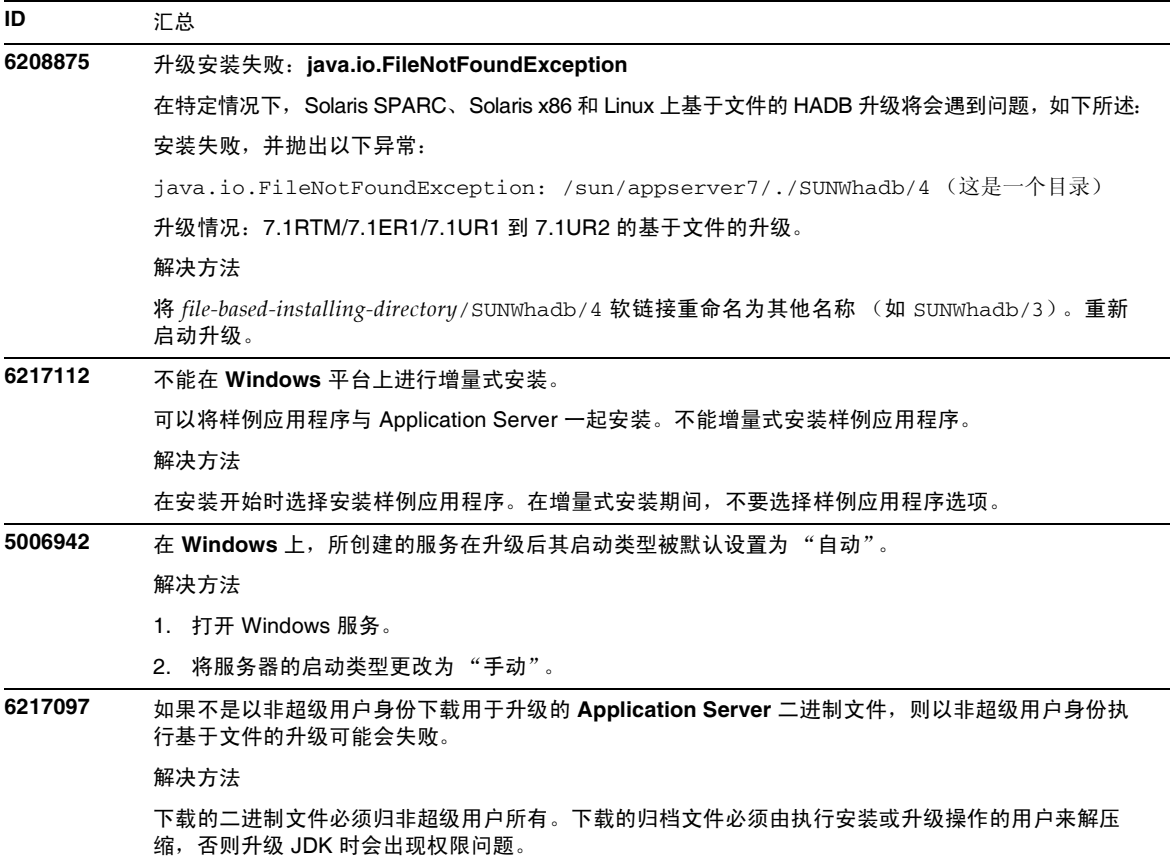

## <span id="page-21-0"></span>启动与关闭服务器

本节介绍已知的启动和关闭服务器的问题和相应的解决办法。

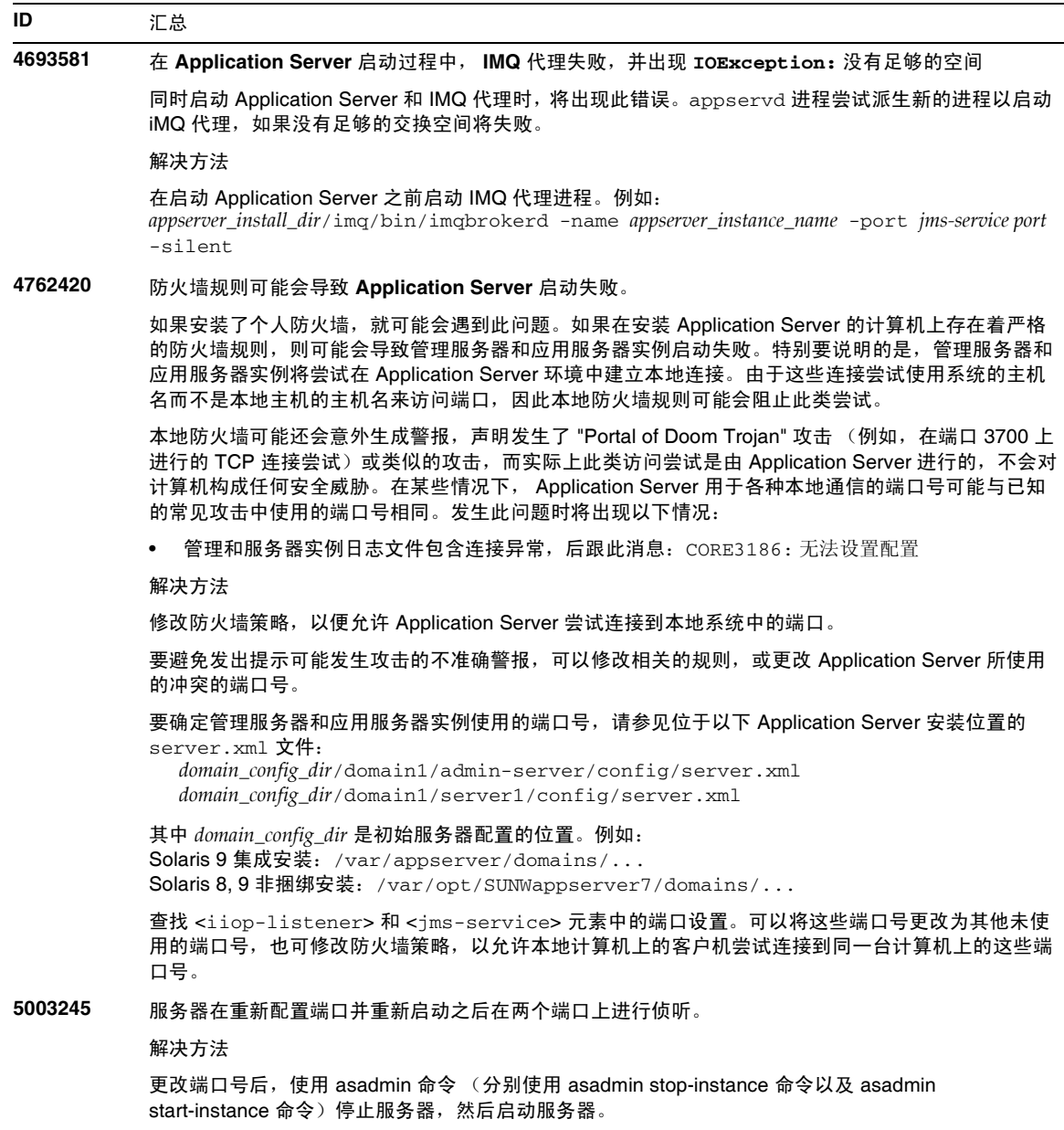

## <span id="page-22-0"></span>数据库驱动程序

本节介绍已知的数据库驱动程序问题和相应的解决方法。

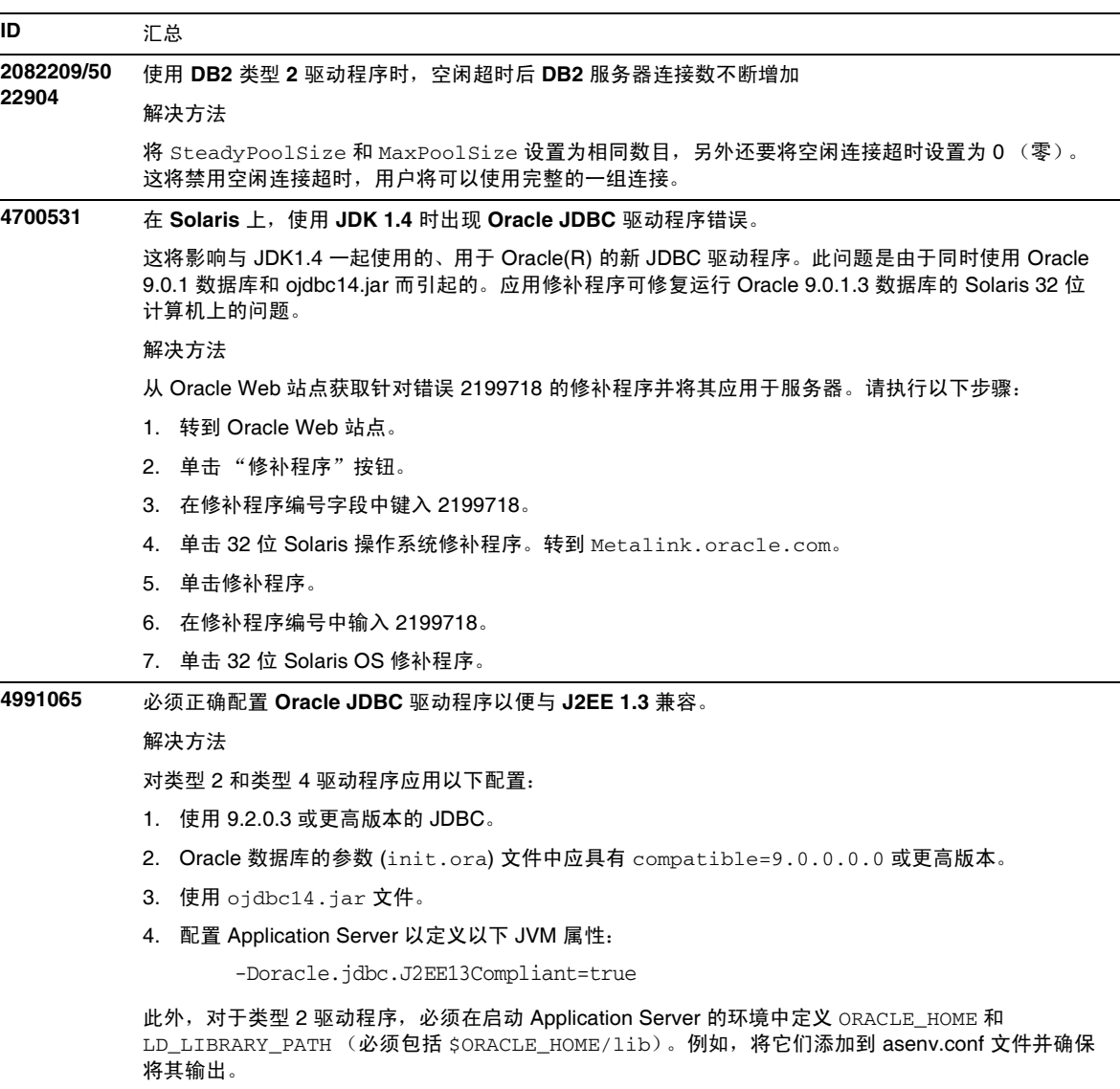

### <span id="page-23-0"></span>日志记录

**ID** 汇总

### **5014017 Appclient** 日志记录服务不能正常工作

文件属性的默认值将不起作用。

解决方法

- 1. 创建日志目录。
- 2. 在 sun-acc.xml 文件中指定新创建的日志目录的完整路径。

在将日志记录到控制台的情况下,日志级别始终为 "INFO",而与日志级别设置 (FINE、 FINEST 等) 无关。

适用于客户机的管理指南中说明日志将位于 *acc\_dir*/logs/client.log 中,但您必须创建 "logs" 目 录,然后在 sun-acc.xml 中指定该目录的完整路径,从而使其发挥作用。

### <span id="page-23-1"></span>Web 容器

本节介绍已知的 Web 容器问题和相应的解决办法。

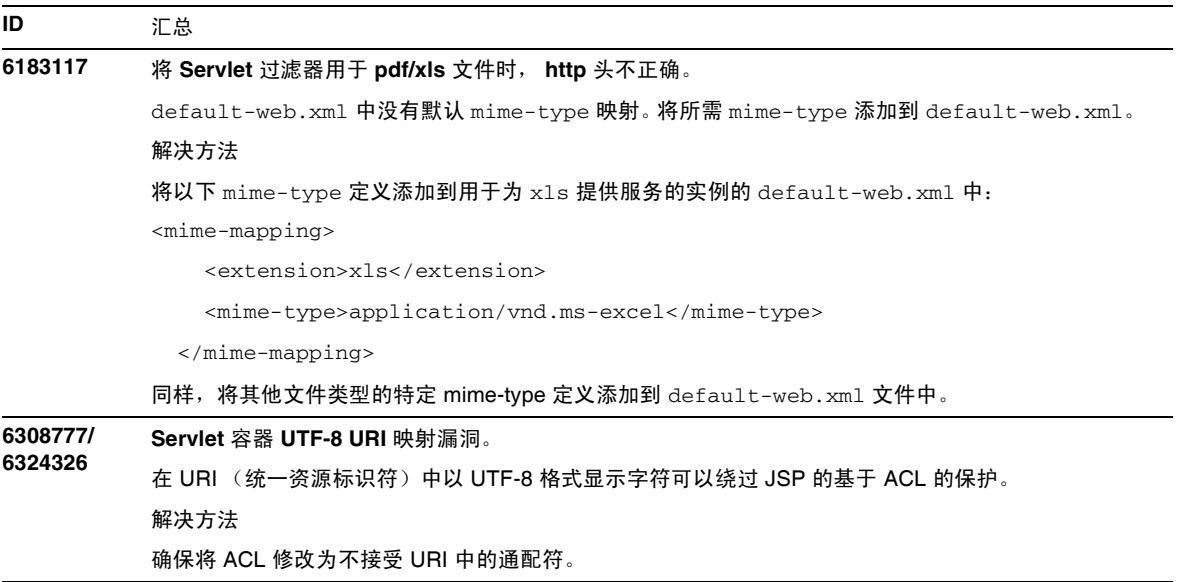

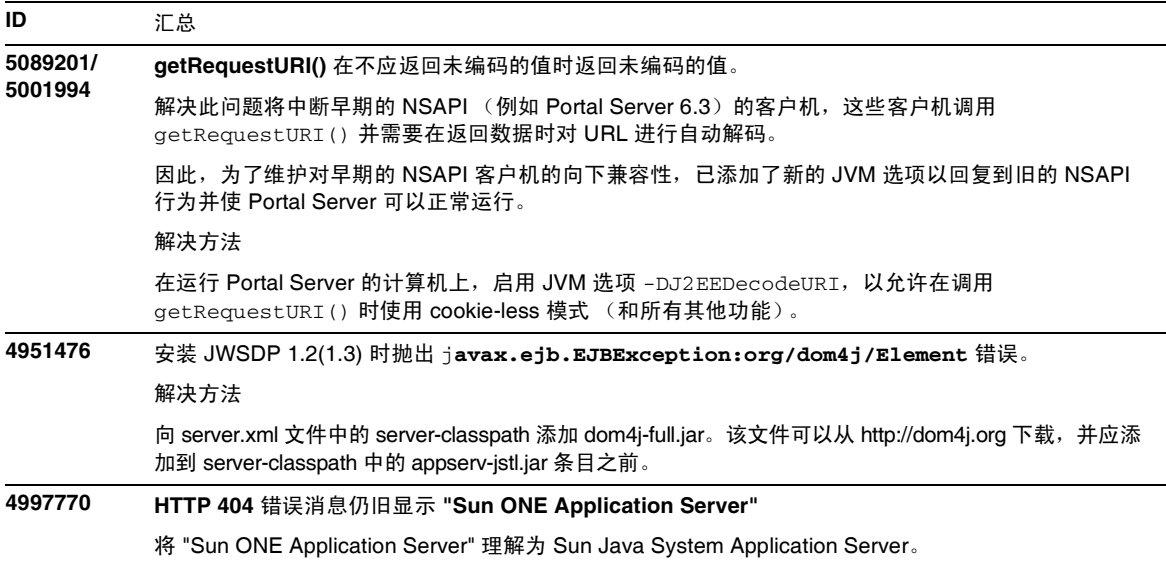

## <span id="page-24-0"></span>消息服务和消息驱动 Bean

本节介绍 Java 消息服务 (Java Message Service, JMS)、 Sun Java System Application Server Standard and Enterprise Edition 中的已知问题以及消息驱动 Bean 方面的问题和相应的解决方法。

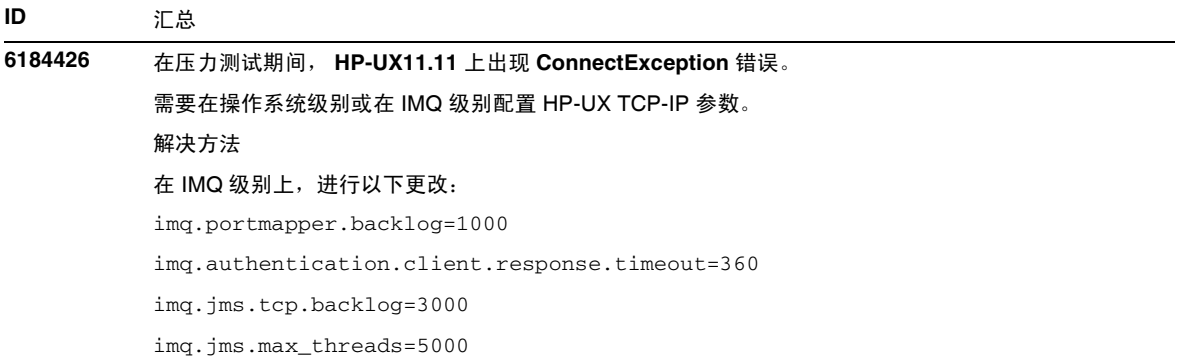

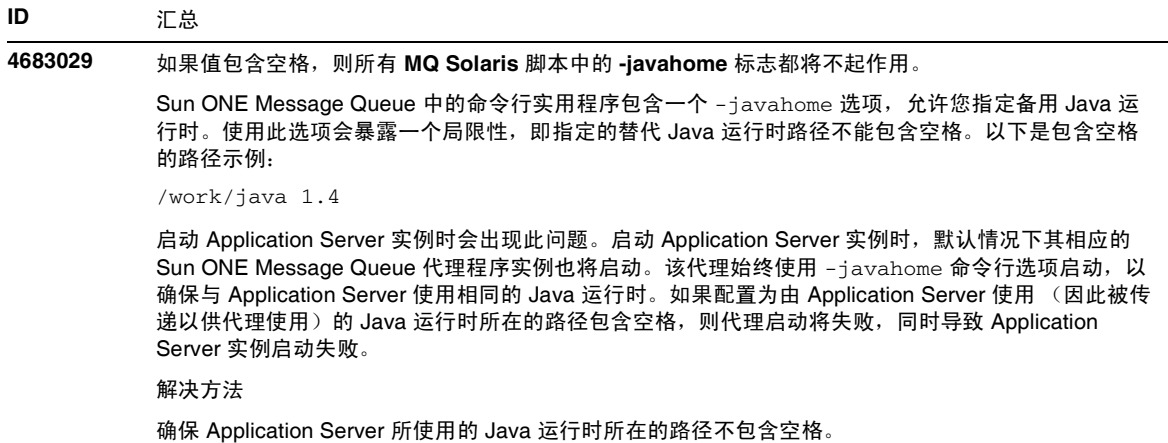

### <span id="page-25-0"></span>Java 事务服务 (Java Transaction Service, JTS)

本节介绍已知的 Java 事务服务 (JTS) 问题和相应的解决办法。

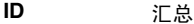

**6218460** 即使 **JTS** 超时值足够大,事务也可能会由于事务超时而失败。

解决方法

配置 Application Server 的事务服务属性 xaresource-txn-timeout,并设置与为事务服务配置的事 务超时值 (以秒为单位)相匹配的属性值。

### 恢复

某些 JDBC 驱动程序的恢复实现中存在一些已知的问题。对于这些已知的问题, Sun Java System Application Server 提供了一些解决方法。默认情况下不会使用这些解决方法,除非明确指示要使用 这些解决方法。

• Oracle(R) IDBC 驱动程序的问题- Oracle XA Resource 实现的恢复方法重复返回同一组不 确定的 Xid,不管输入标志为何。根据 XA 规范,事务管理器应首先通过 TMSTARTSCAN 调用 XAResource.recover,然后通过 TMSTARTSCAN 反复调用 XAResource.recover, 直到不再返回 Xid 为止。

Oracle XA Resource 的提交方法也存在一些问题,这些问题已在 Application Server 提供的 解决方法中得到了解决。要实现此解决方法,应将以下属性添加到 server.xml 文件的 transaction-service 子元素中: oracle-xa-recovery-workaround

此属性值应设置为 True。

• Sybase JConnect 5.2 的问题- JConnect 5.2 驱动程序存在一些已知问题,这些问题已在 JConnect 5.5 中得到解决。如果使用 JConnect 5.2 驱动程序恢复工作, 应将以下属性添加到 server.xml 文件的 transaction-service 子元素中:

sybase-xa-recovery-workaround

此属性值应设置为 True。

### 事务

在 server.xml 文件中, res-type 用于区分连接是非 XA 还是 XA。此区分用于标识数据源的配置 以驱动数据。例如, 在 Datadirect 驱动程序中, 同一数据源既可以用作 XA 也可以用作非 XA。

数据源的默认行为是非 XA。要使用事务的 connpool 元素将数据源行为设置为 XA, 则需要 res-type。要使 connpool 元素起作用并参与事务,请为 server.xml 文件的 res-type 属性添加以 下内容:

res-type="javax.sql.XADataSource"

### <span id="page-26-0"></span>应用程序部署

本节介绍已知的应用程序部署问题和相应的解决方法。

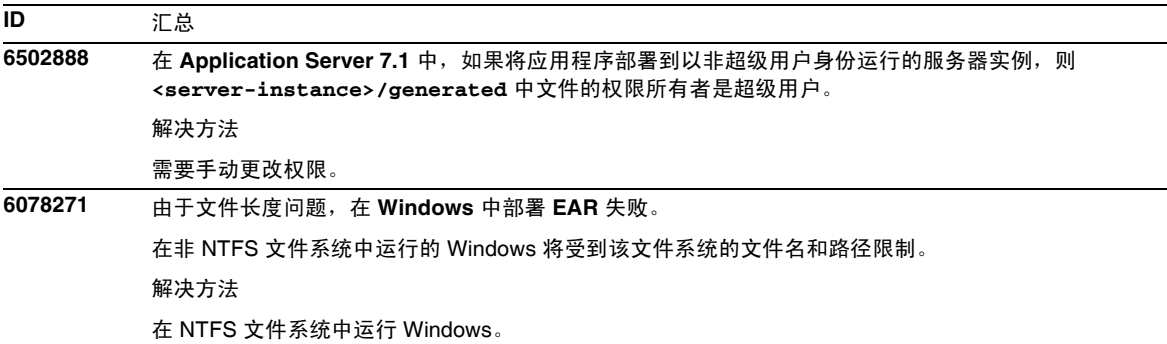

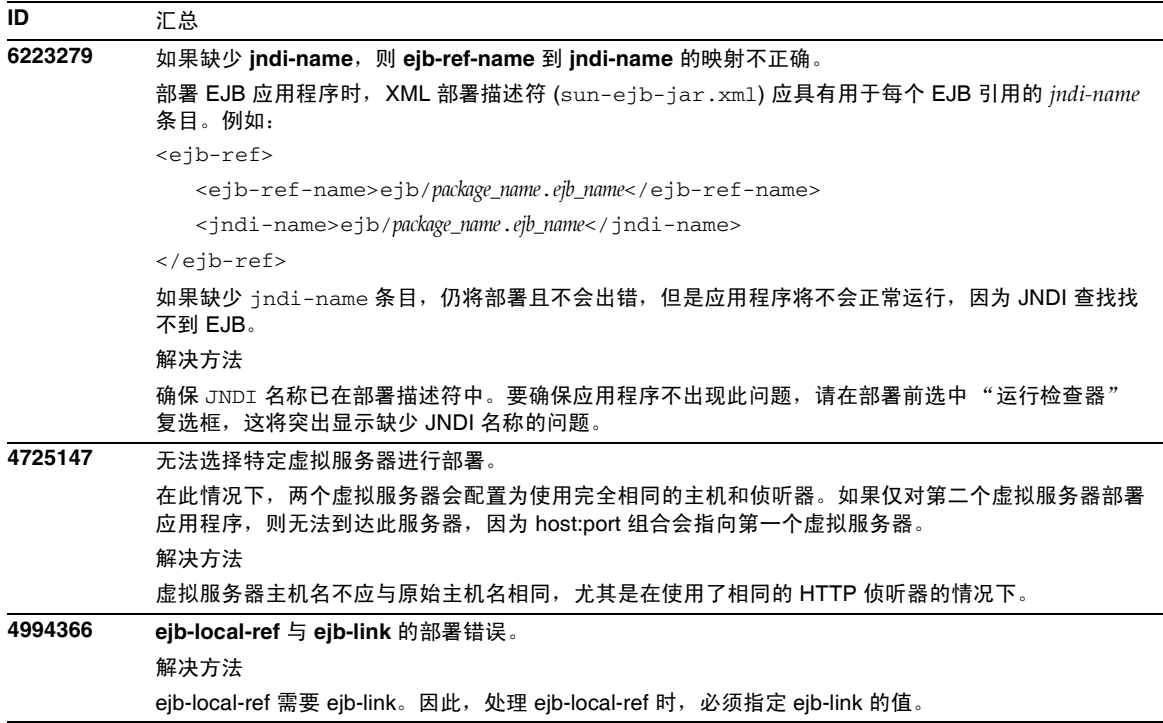

### <span id="page-27-0"></span>检查器

本节介绍已知的验证器问题和相应的解决方法。

#### **ID** 汇总

**4742545** 独立验证器显示 "未找到 **EJB** 类"错误。

验证器使用以下测试说明消息指示某些失败的测试:未找到 EJB 类。当某个 EJB JAR 文件使用企业 Bean, 并同时引用在同一 EAR 应用程序中另一个 EJB JAR 文件内打包的企业 Bean 时, 测试将失败。 如果尝试验证连接器 (RAR) 从属的 EAR 文件,也会看到失败消息。这是因为 RAR 束无需在具有从属 于 RAR 束文件的企业 Bean 的 EAR 文件中打包。仅当使用独立验证器时,才能发现失败 (连接器相 关的失败除外)。通过部署命令或管理界面调用的验证器不显示失败。

解决方法

确保应用程序 EAR 打包正确,如果使用的是任何实用程序 JAR 文件,则会将其打包到 EAR 文件中。 要解决引用错误,可以使用 asadmin 或管理界面切换到通过部署后端调用的验证器。对于与连接器相 关的失败,请将包含必需类的 JAR 文件放置到验证器的类路径中。可以打开 *install\_root*/bin/verifier[.bat] 文件,并将 LOCAL\_CLASSPATH 变量添加到 JVM\_CLASSPATH 变量的后面。从本地将类添加到 LOCAL\_CLASSPATH 变量中,然后运行验证器。

## <span id="page-28-0"></span>负载平衡器

本节介绍已知的负载平衡器问题和相应的解决办法。

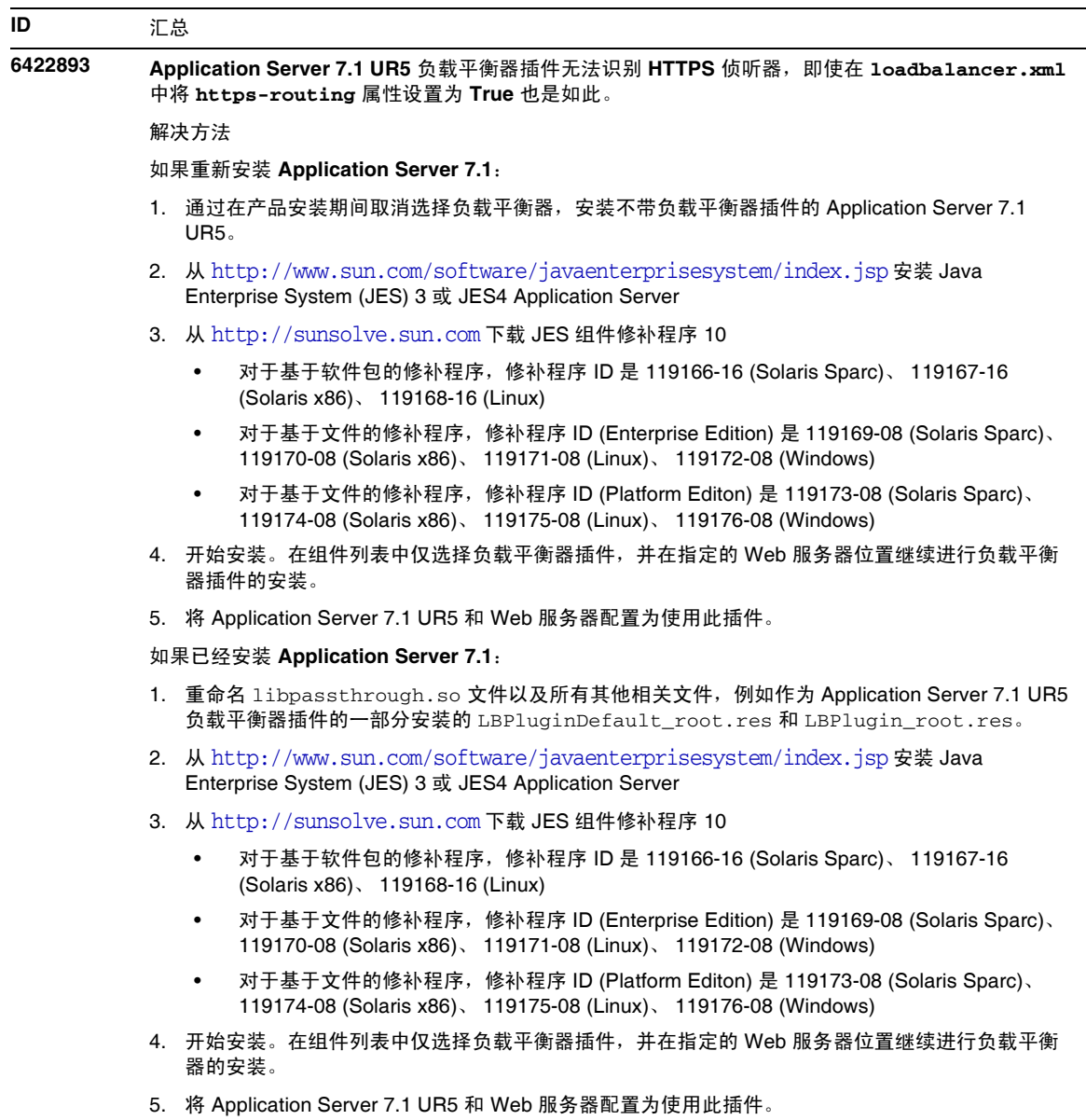

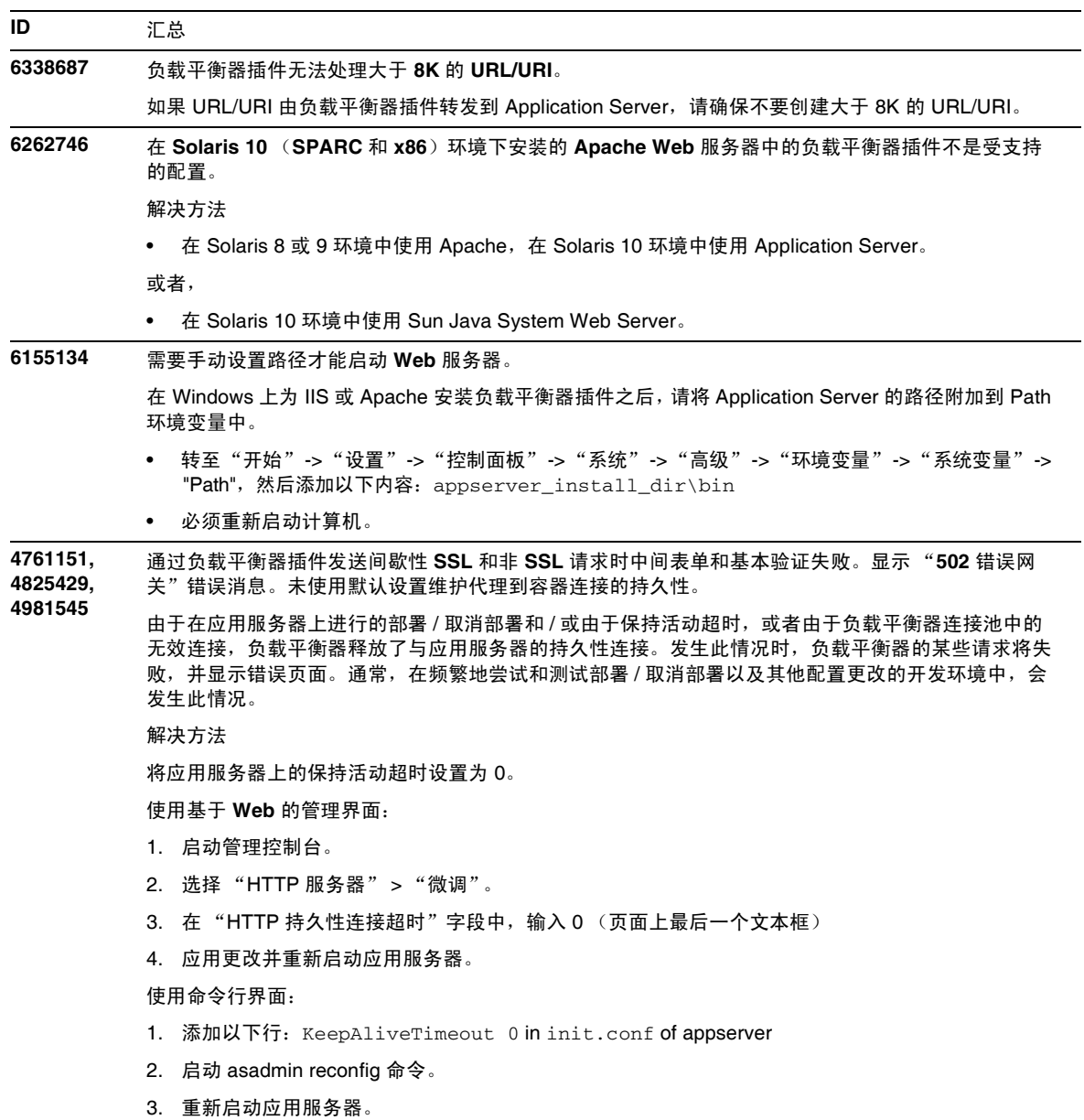

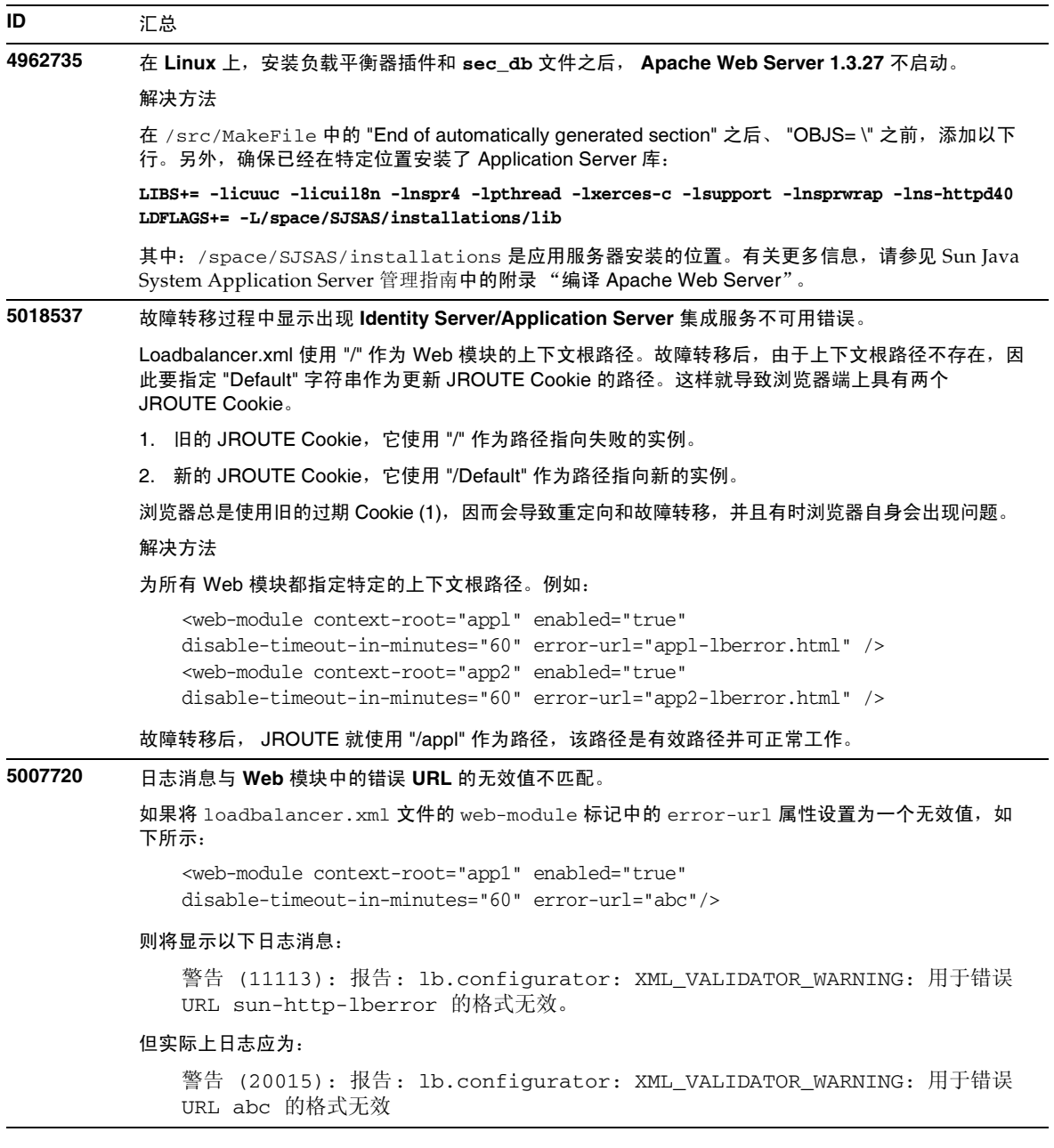

## <span id="page-31-0"></span>高可用性

本节介绍已知的高可用性问题和相应的解决办法。

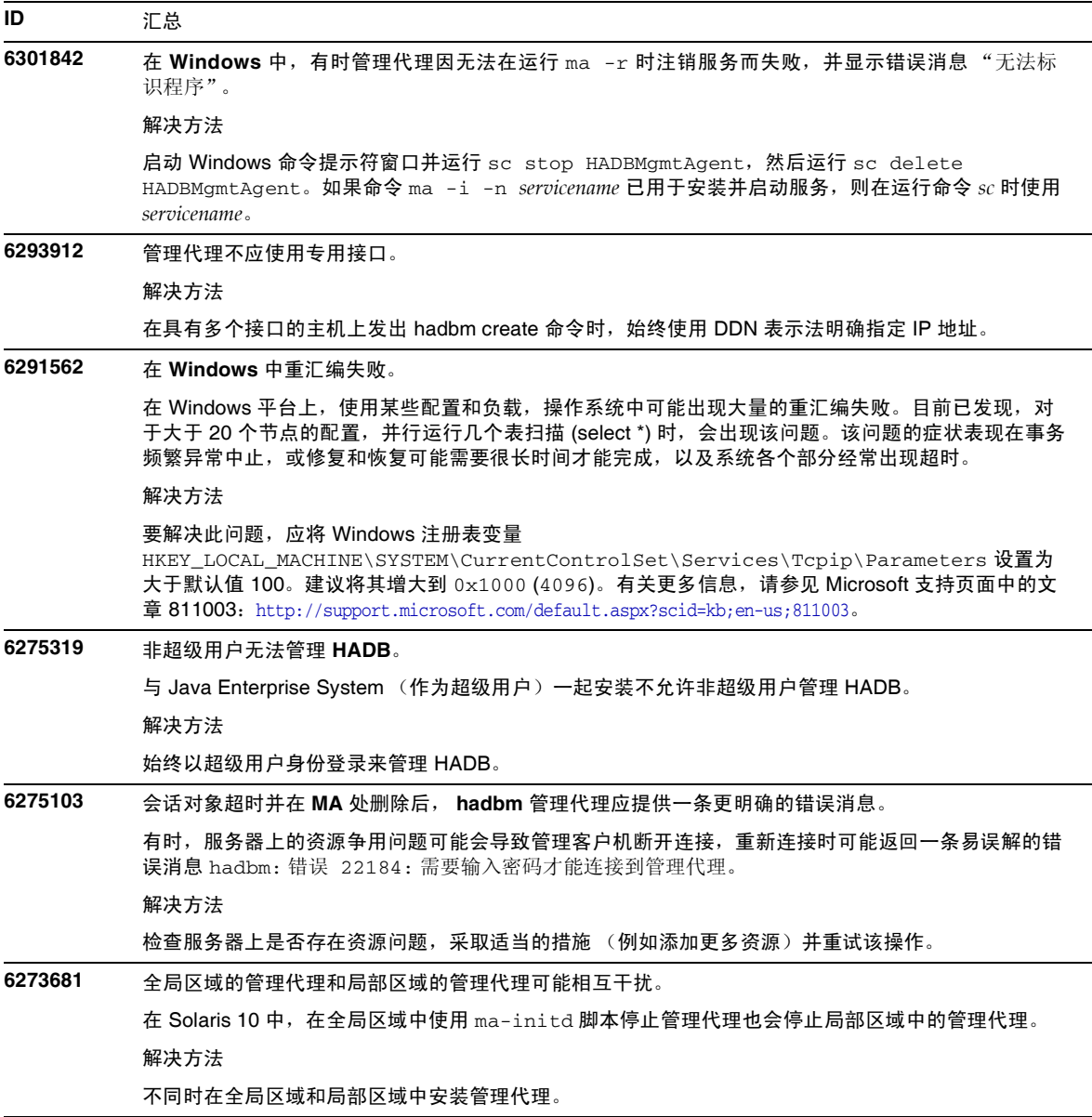

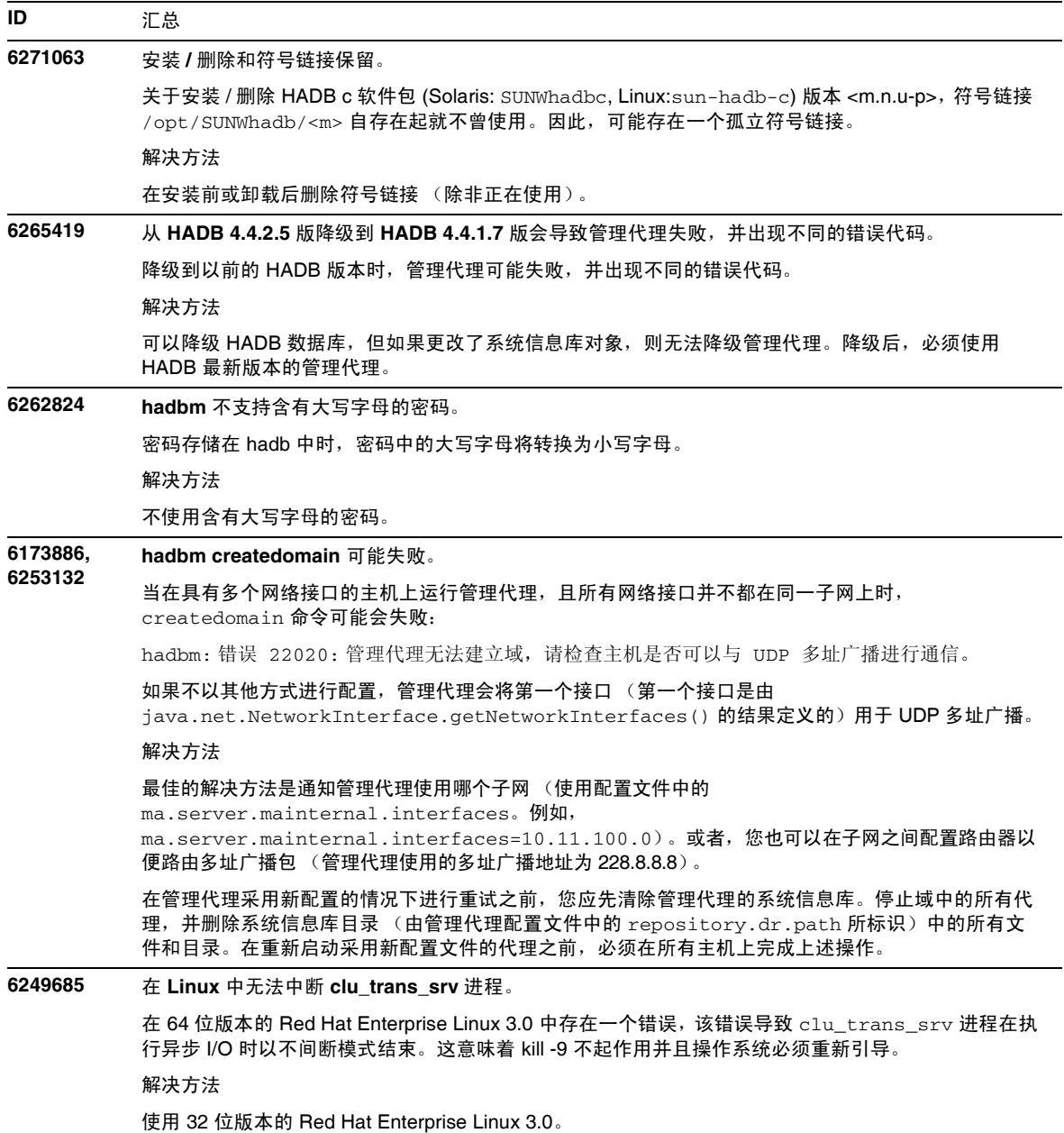

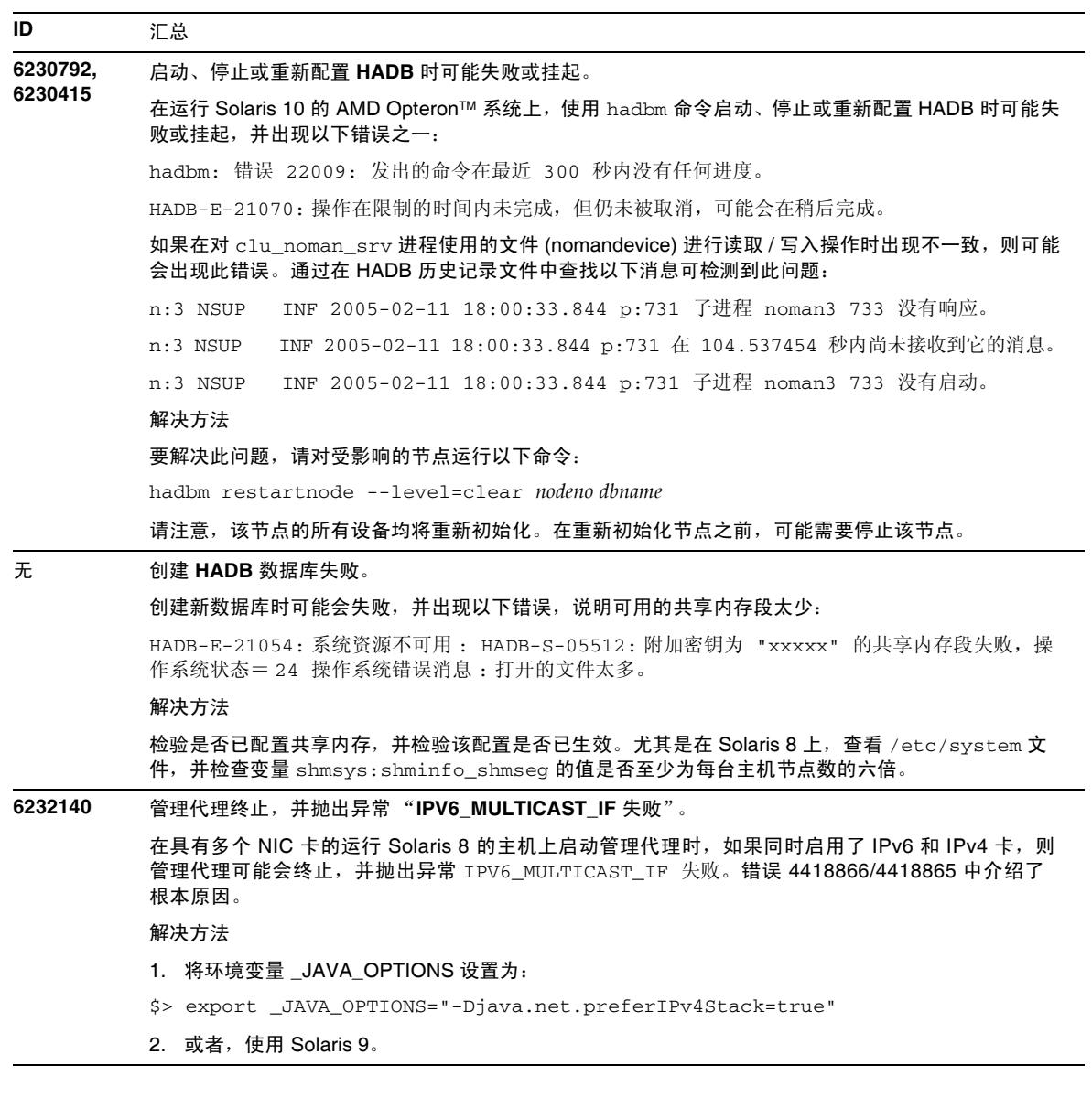

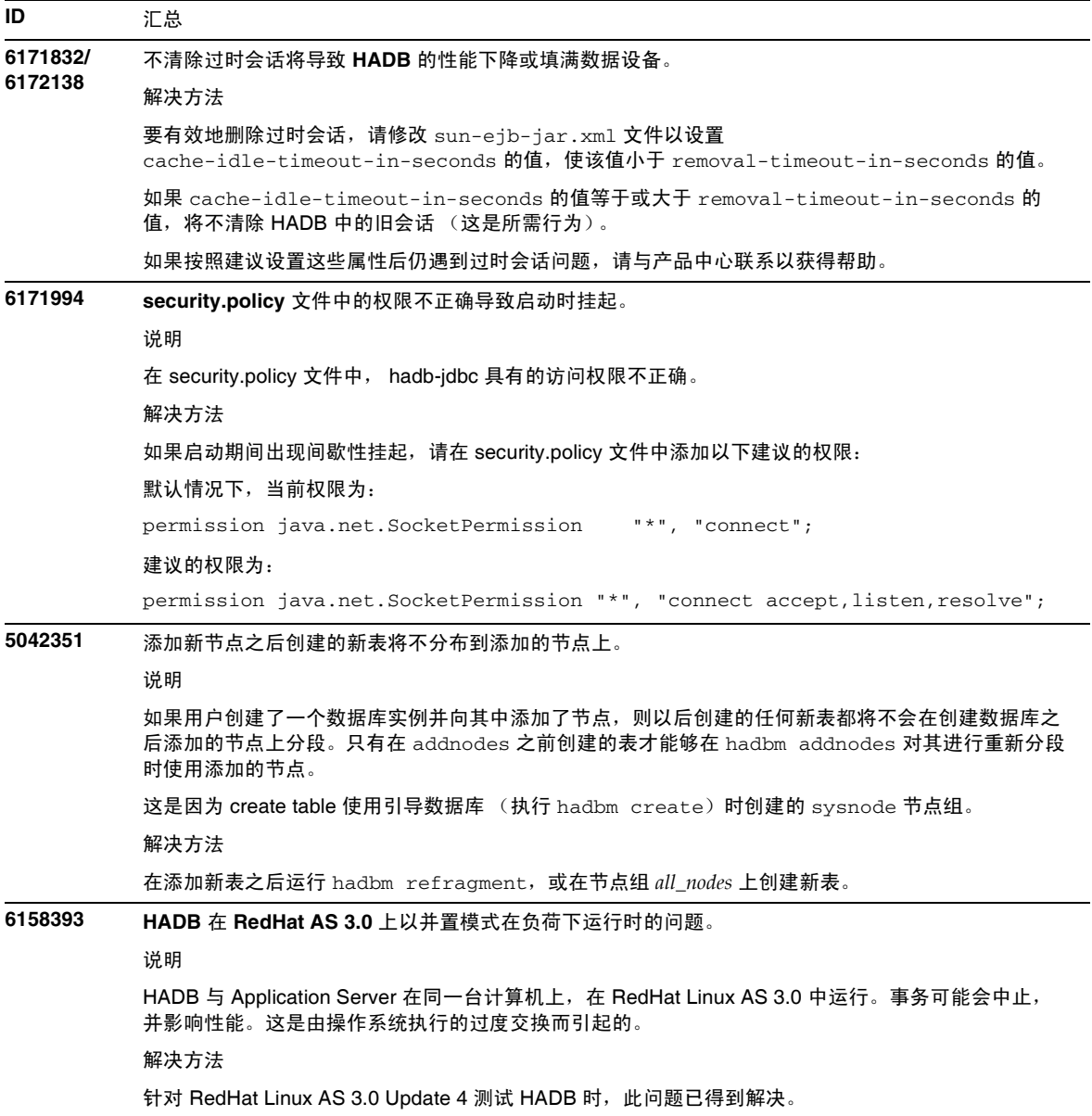

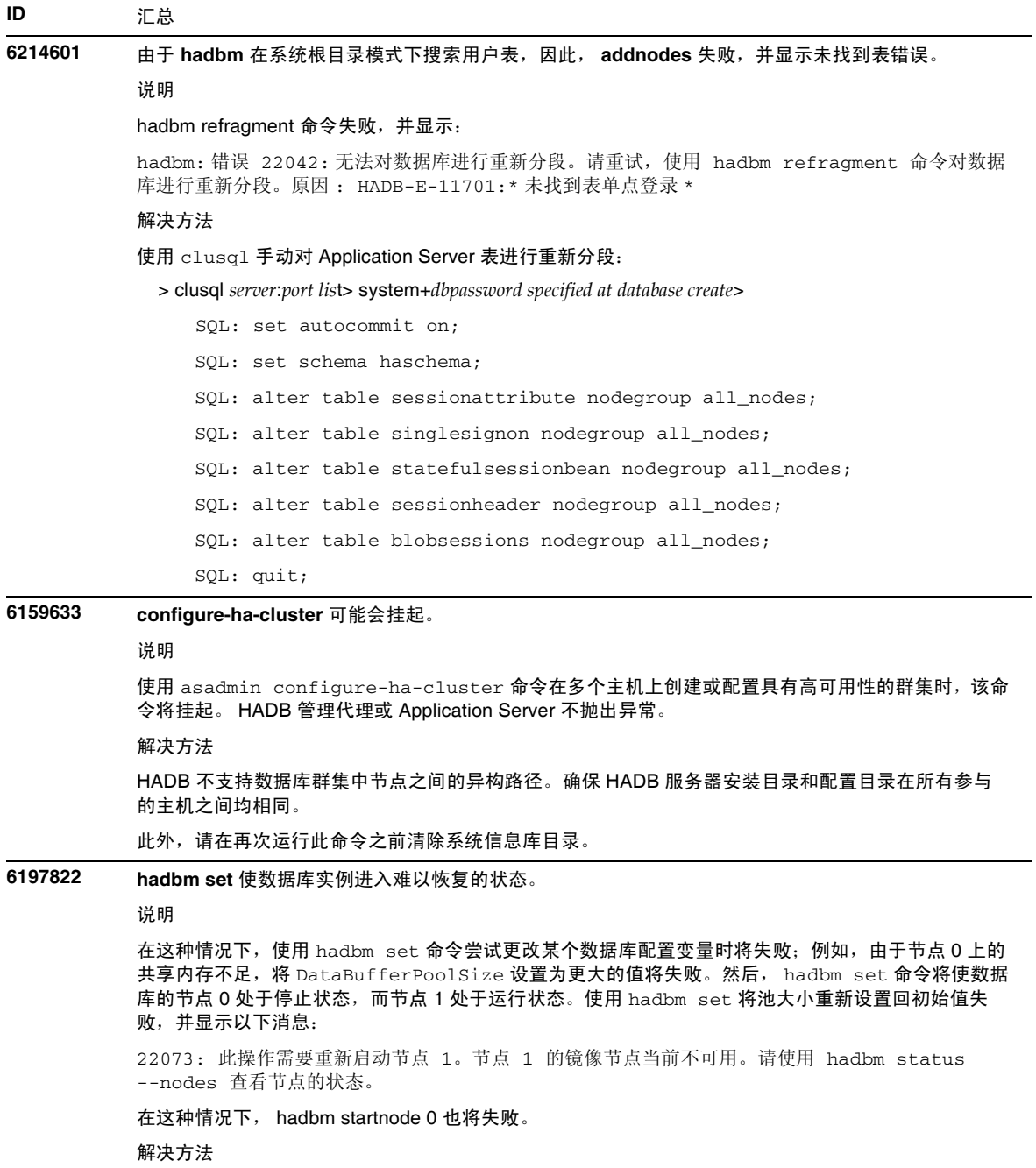

停止数据库,使用 hadbm set 恢复初始值,然后重新启动数据库。

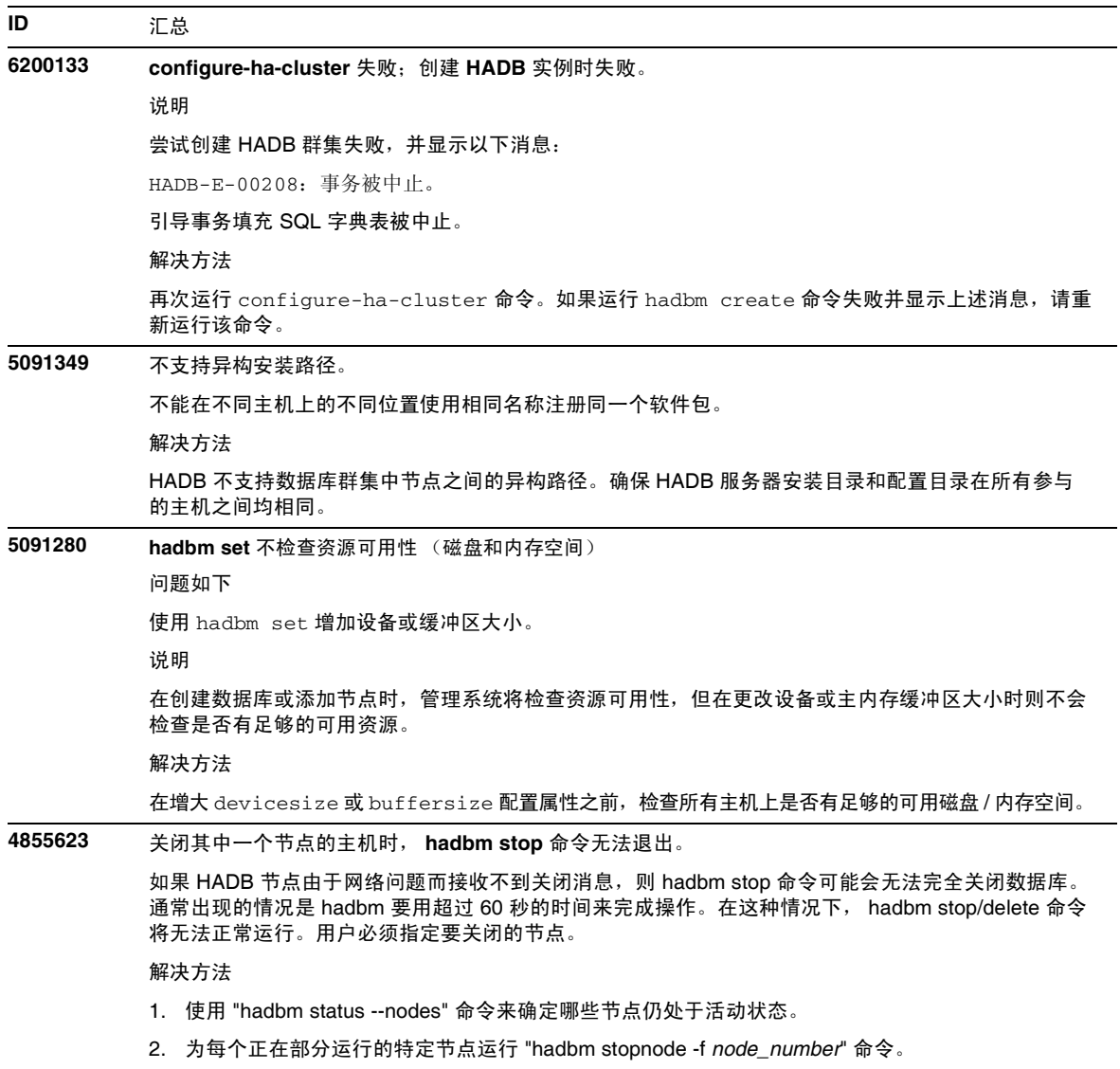

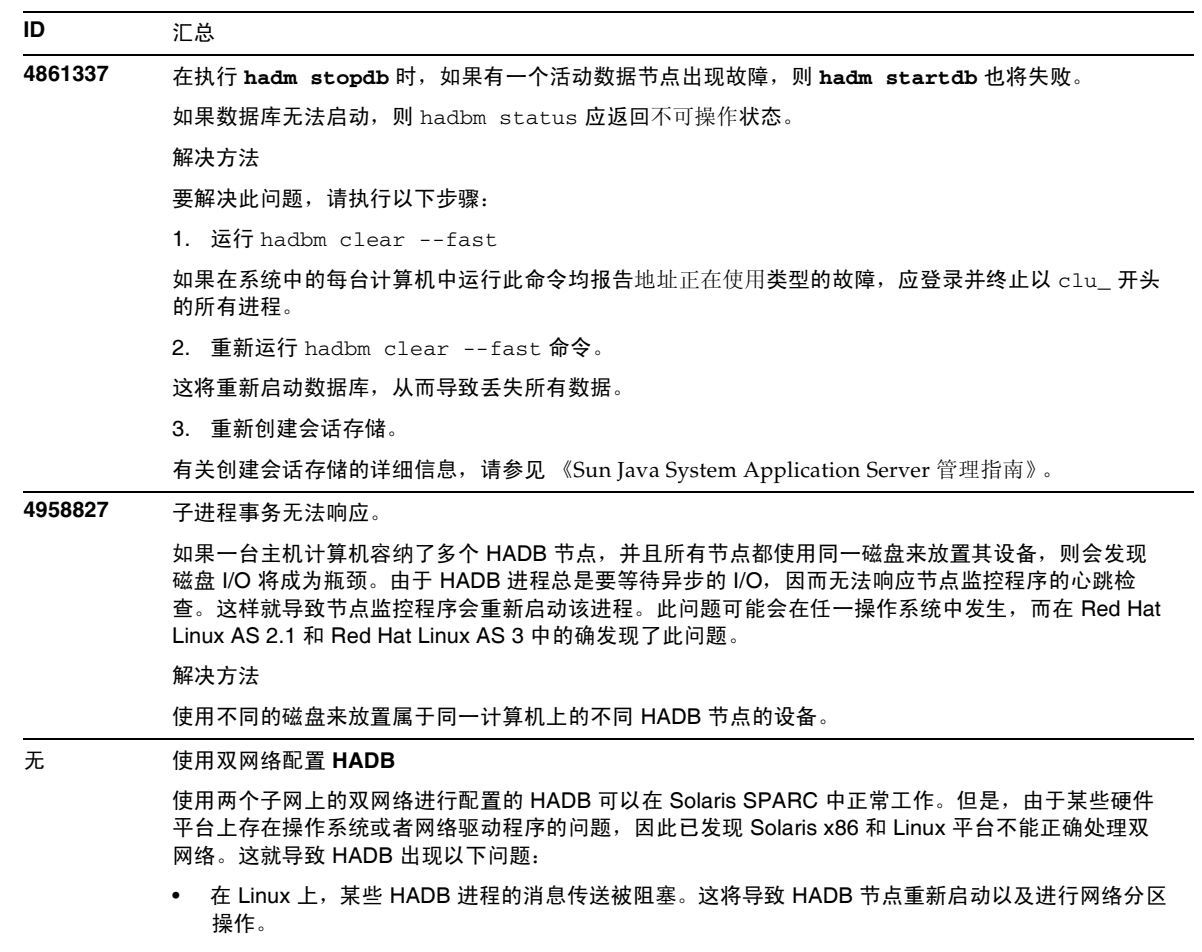

- 在 Solaris x86 上, 出现网络故障后会出现一些问题, 导致无法切换到其他网络接口。但并不总是会 发生这种情况,因此最好还是使用两个网络。这些问题在 Solaris 10 上已部分解决。
- 不支持链路聚合。
- 在 Windows 2003 中, HADB 不支持双网络 (错误号 **5103186**)。

## <span id="page-38-0"></span>服务器管理

本节包含以下主题:

- 命令行界面 [\(Command Line Interface, CLI\)](#page-38-1)
- [管理体系](#page-39-0)
- [管理界面](#page-40-0)

### <span id="page-38-1"></span>命令行界面 (Command Line Interface, CLI)

本节介绍已知的命令行界面问题和相应的解决方法。

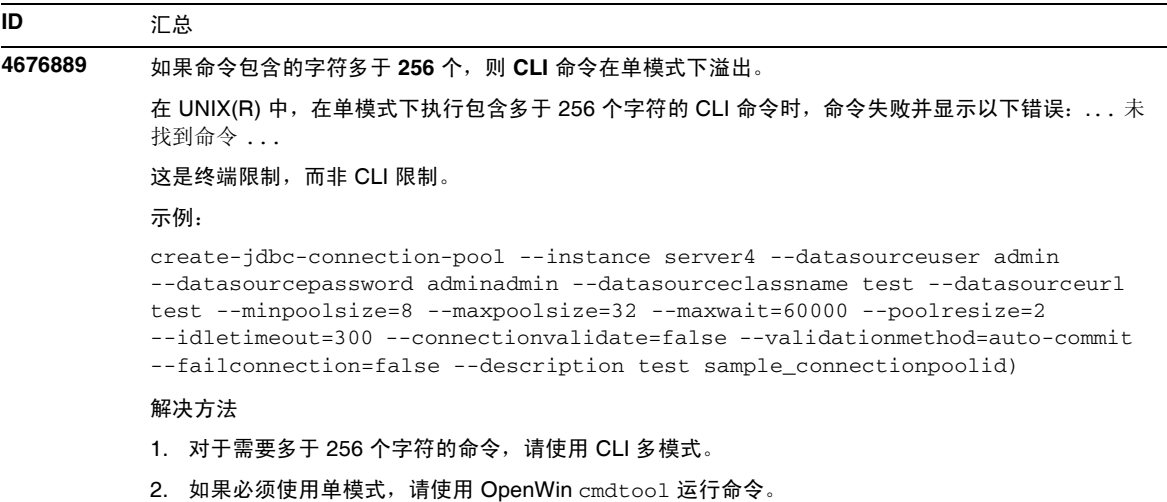

### <span id="page-39-0"></span>管理体系

本节介绍有关管理体系的已知问题和相应的解决方法。

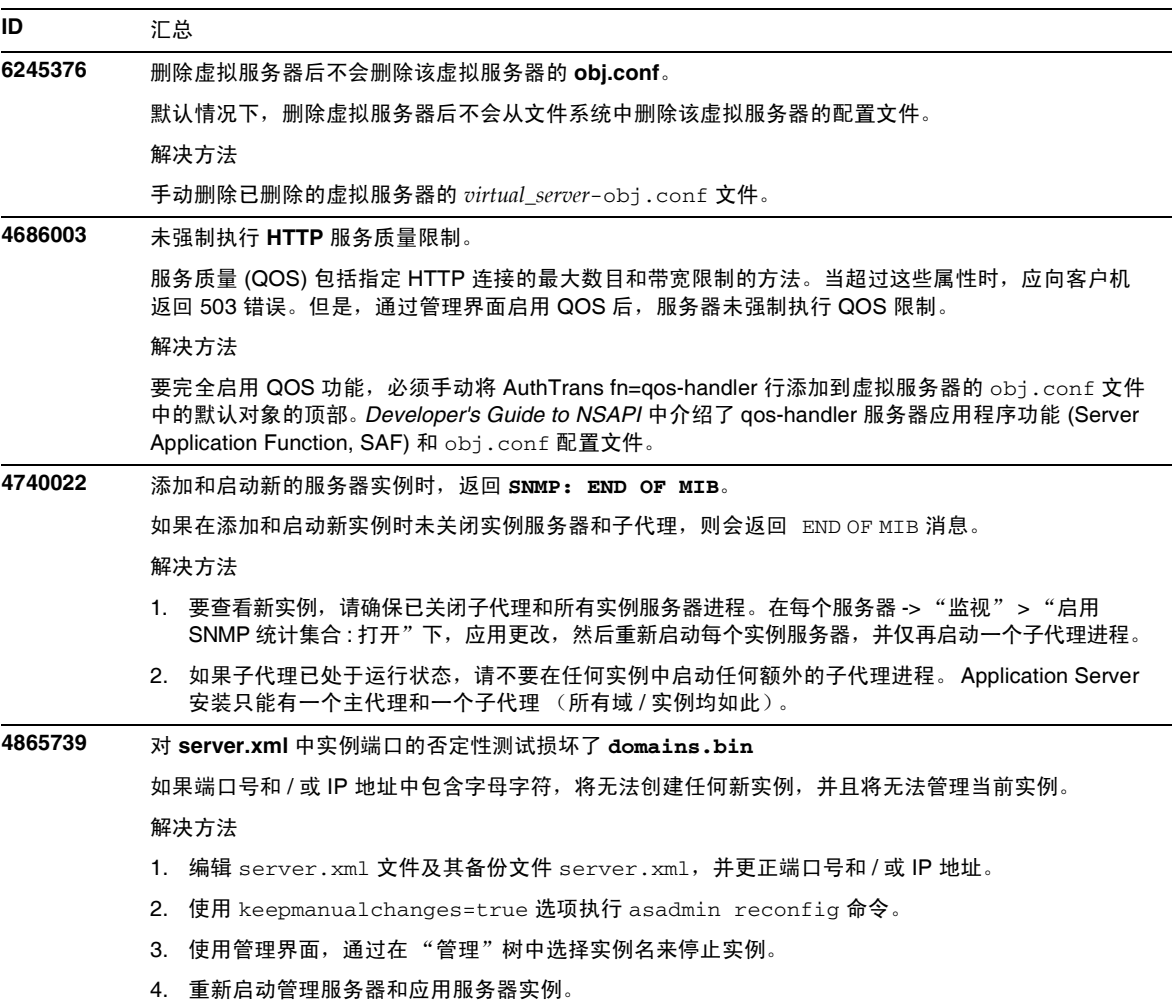

### <span id="page-40-0"></span>管理界面

使用管理界面时,请确保已将浏览器配置为检查更新版本的服务器页面,而不是从高速缓存选择这 些页面。通常,默认浏览器设置不会导致出现问题。

- 在 Internet Explorer 中, 请确保"工具" -> "设置 ... " -> "检查更新版本的存储页面:"未 设置为"永不"。
- 在 Netscape 中,请确保 "编辑" -> "首选项 ..." -> "高级" -> "高速缓存" -> "比较高 速缓存中的页面与网络上的页面:"未设置为"永不"。

本部分介绍已知的管理图形用户界面问题和相应的解决办法。

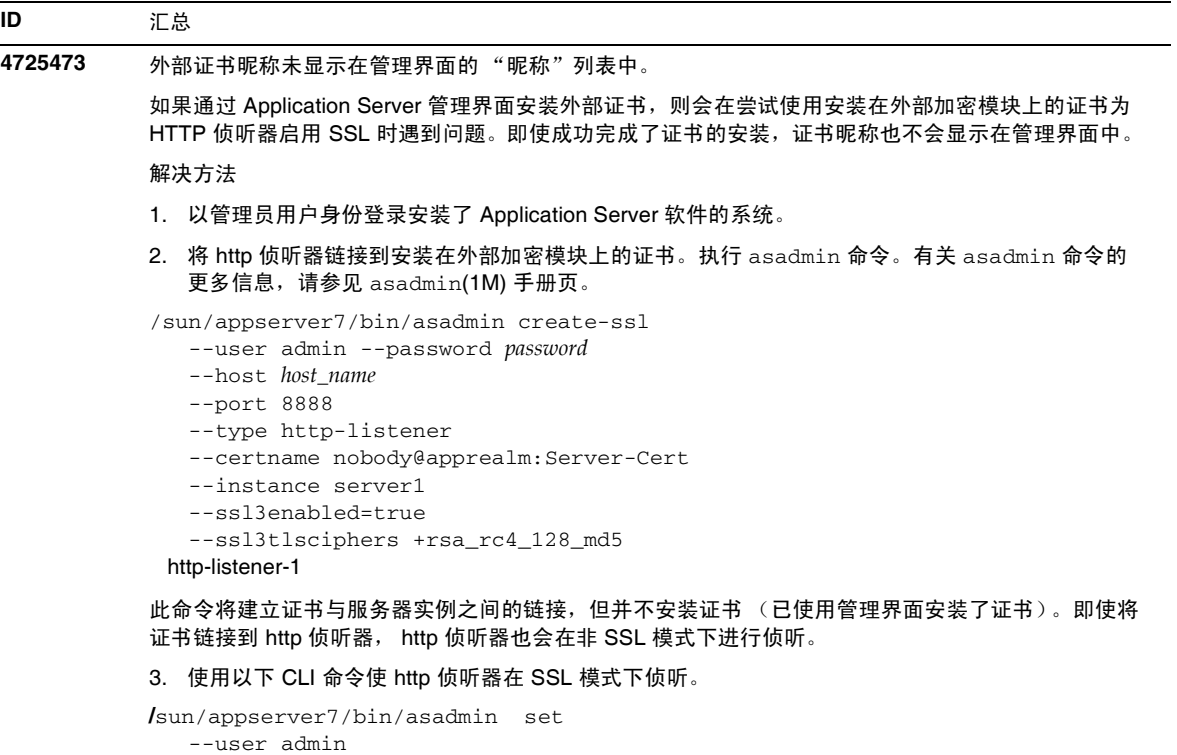

```
--password password
```

```
--host host_name
```

```
--port 8888
```
server1.http-listener.http-listener-1.securityEnabled=true

此命令将服务器实例的侦听状态从非 SSL 切换到 SSL。

```
完成前面的步骤后,证书将显示在管理界面中。
```
4. 现在可以使用管理界面根据需要编辑 HTTP 侦听器。

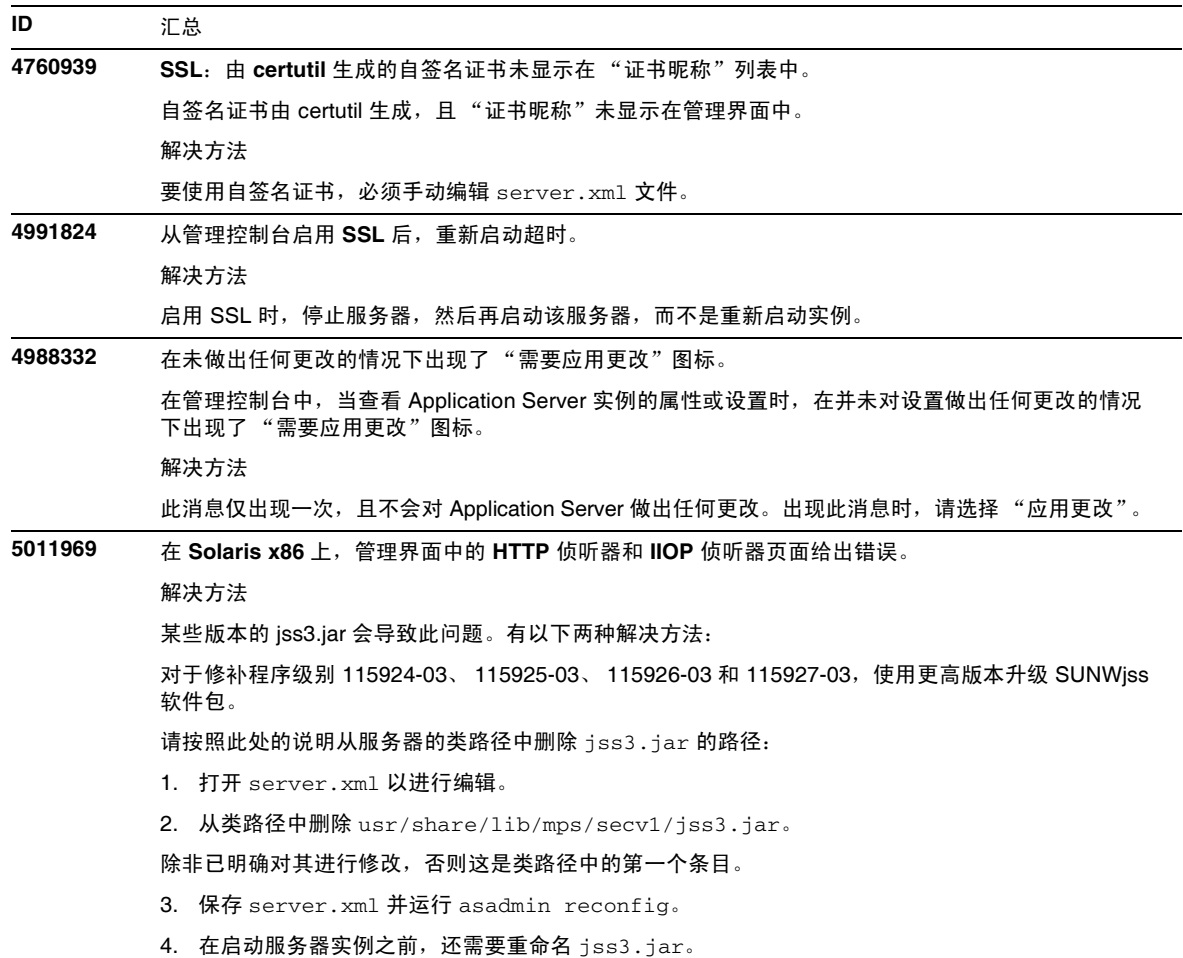

## <span id="page-42-0"></span>样例应用程序

本节介绍已知的样例应用程序问题和相应的解决办法。

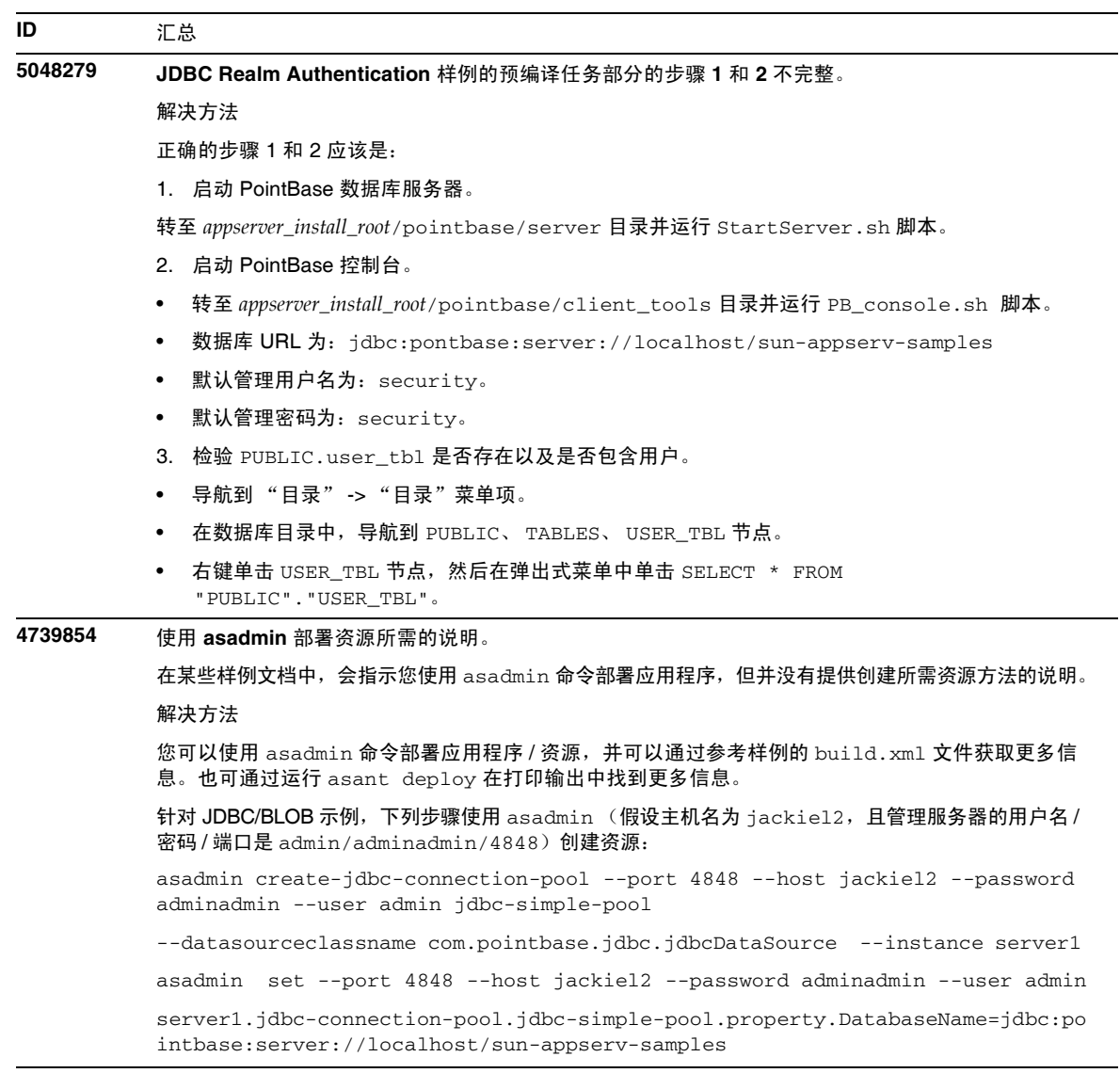

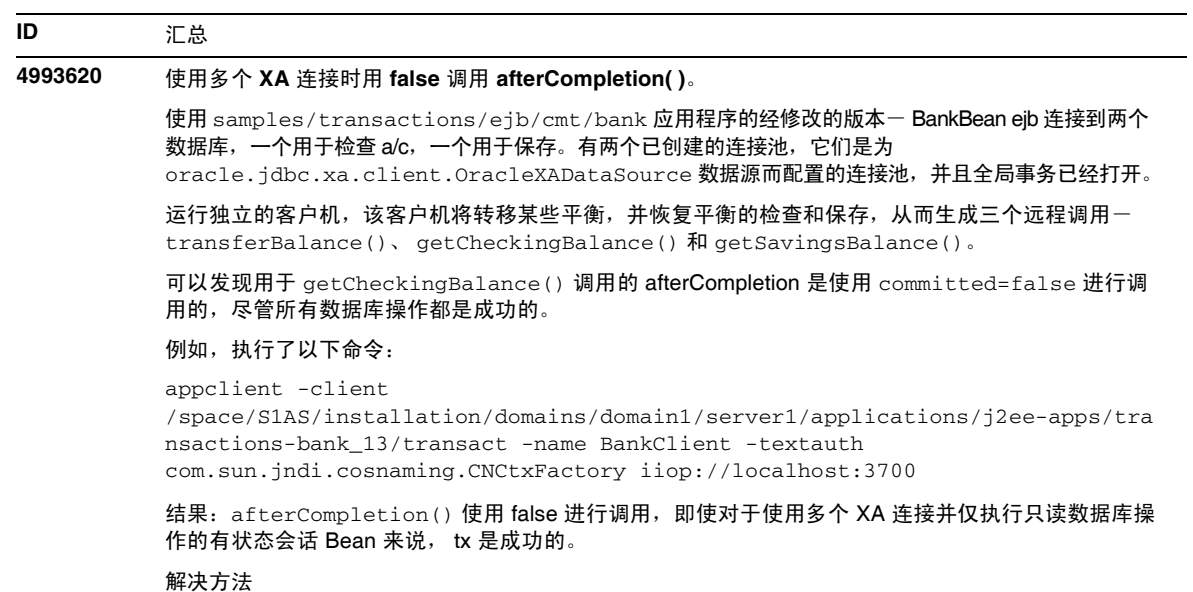

当前 JTS 实现无法解决此问题。

#### **ID** 汇总

**5016748** 对使用 **Java** 客户机运行 **SFSB** 故障转移样例应用程序的描述不正确。

样例应用程序文档中用于运行 SFSB 故障转移样例应用程序的 Java 命令错误。

解决方法

以下是对使用 Java 客户机运行 SFSB 故障转移的正确描述:

使用基于 RMI/IIOP 的本地或远程客户机而不通过 ACC 来运行 sfsbFailover 样例:

Java 客户机不使用 Application Client Container 的接口来执行。它可以在本地计算机 (ashost) 或远程计 算机上执行。客户机应用程序从命令行开始运行,即

java -Djava.library.path=\$AS\_INSTALL/lib:/usr/lib/mps

-Dcom.sun.CORBA.connection.ORBSocketFactoryClass=com.sun.enterprise.iiop.EEIIOPSocketFactory -Dorg.omg.PortableInterceptor.ORBInitializerClass.com.sun.appserv.ee.iiop.EEORBInitializer -Dorg.omg.CORBA.ORBClass=com.sun.enterprise.iiop.POAEJBORB -Dorg.omg.CORBA.ORBSingletonClass=com.sun.corba.ee.internal.corba.ORBSingleton -Djavax.rmi.CORBA.UtilClass=com.sun.corba.ee.internal.POA.ShutdownUtilDelegate -classpath <CP> <ClientApp> java.naming.factory.initial=com.sun.appserv.naming.S1ASCtxFactory com.sun.appserv.iiop.loadbalancingpolicy=ic-based com.sun.appserv.iiop.endpoints=host:port,host:port

#### 其中:

• CP 包括用于 CLASSPATH 的五个 jar 文件, 它们是 sfsbFailover.jar、 appserv-rt.jar、 appserv-ext.jar、 appserver-rt-ee.jar 以及 appserv-admin.jar。

文件 sfsbFailoverClient.jar 是从部署目录复制到当前目录的,部署目录为: *install\_dir*/domains/domain1/server1/applications/j2ee-apps/sfsbFailover\_1

其他 jar 文件是从 AS 安装复制到当前目录的, AS 安装位于: install\_dir/lib

如果想要在远程计算机上运行客户机应用程序,则需要将 sfsbFailoverClient.jar 以及其他三个 应用服务器 jar 文件传送到该客户机计算机上。尽管本示例中使用的是 sfsbFailoverClient.jar 文件来运行包含或不包含 ACC 的应用程序客户机,但实际上它包含的文件多于未使用 ACC 的情况下所 必需的文件。要在远程计算机上运行不包含 ACC 的该示例,最少需要 appserv-ext . jar 文件以及下 列从 sfsbFailoverClient.jar 文件提取的文件:

samples/ejb/stateful/simple/ejb/Cart.class 一远程接口 samples/ejb/stateful/simple/ejb/CartHome.class 一主接口 samples/ejb/stateful/simple/ejb/\_Cart\_Stub.class  $-\bar{w}$ 程存根 samples/ejb/stateful/simple/ejb/\_CartHome\_Stub.class 一主存根 samples/ejb/stateful/simple/client/CartClient.class 一客户机应用程序主类

appserv-ext.jar 文件在客户机计算机上是必需的,因为它包含客户机所需的 javax.ejb 软件包以及 客户机可能会需要的 J2EE API 的实现和接口。

• ClientApp 是指客户机程序。在本示例中为: samples.ejb.stateful.simple.client.CartClient

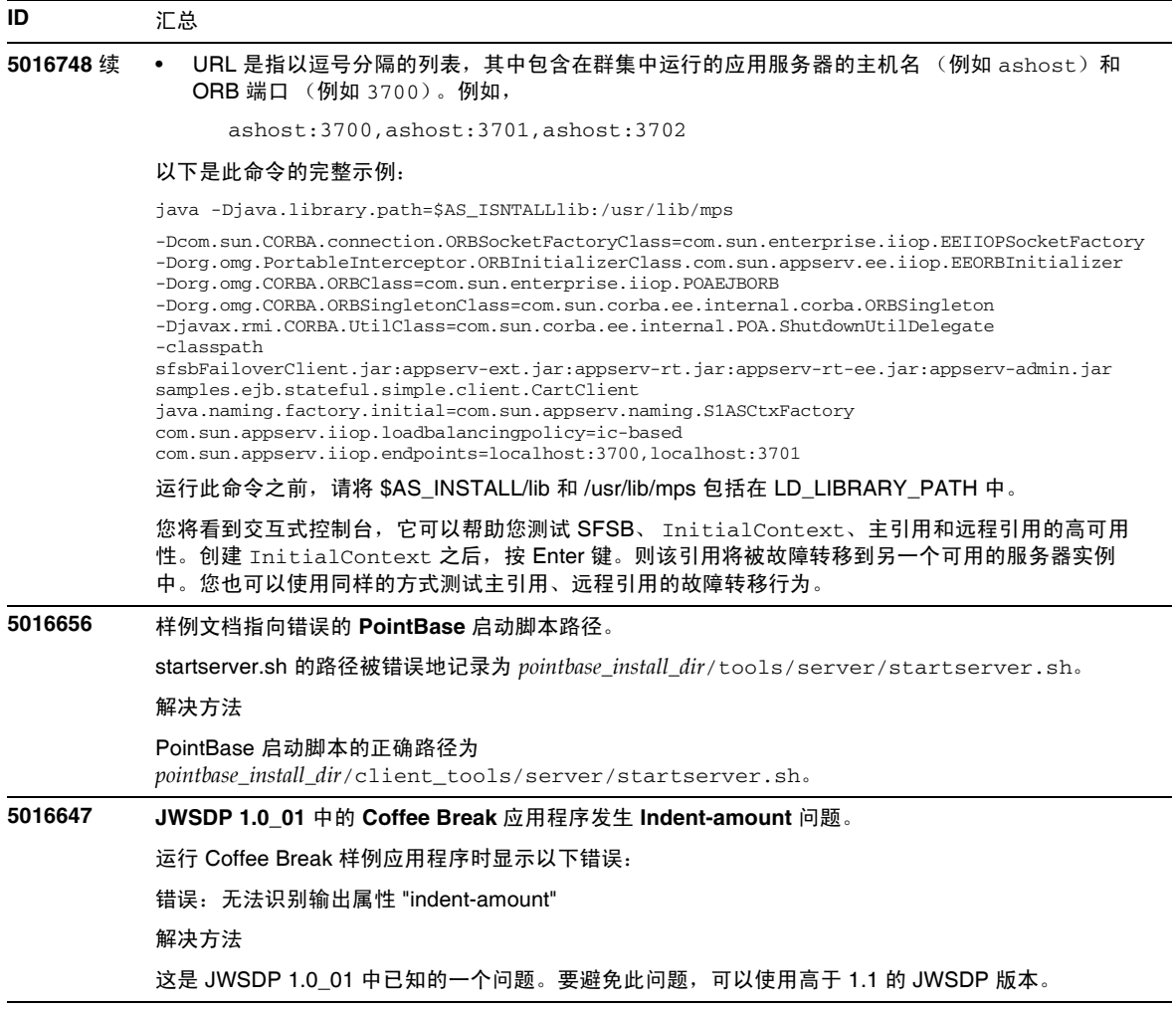

## <span id="page-46-0"></span>ORB/IIOP 侦听器

本节介绍有关 ORB/IIOP 侦听器的已知问题和相应的解决方法。

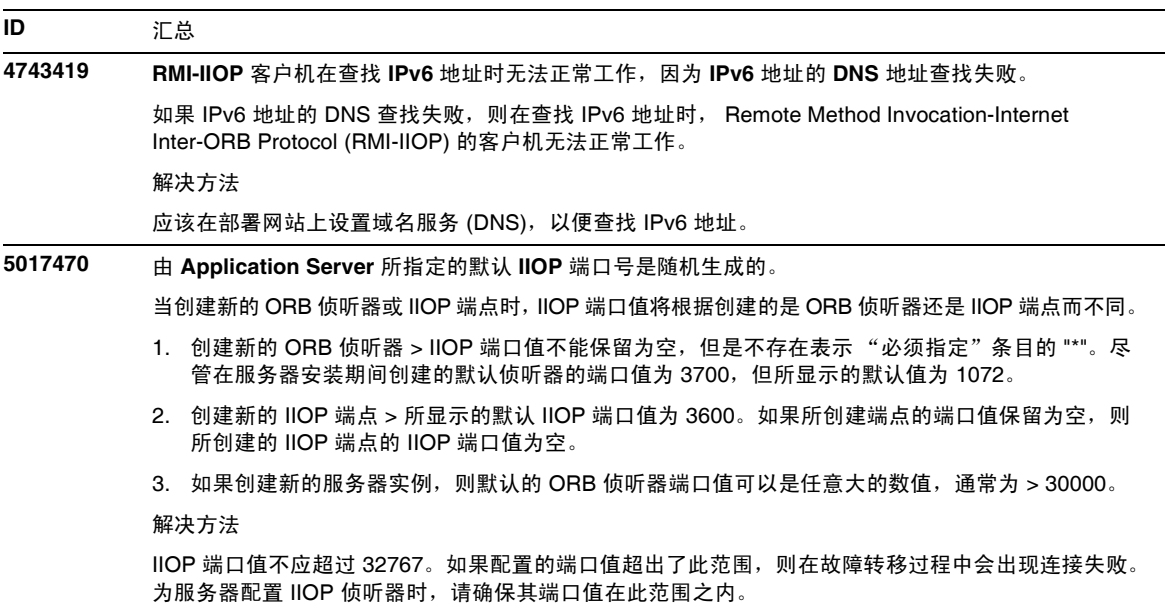

## <span id="page-47-0"></span>文档

本节介绍已知的文档问题和相应的解决方法。

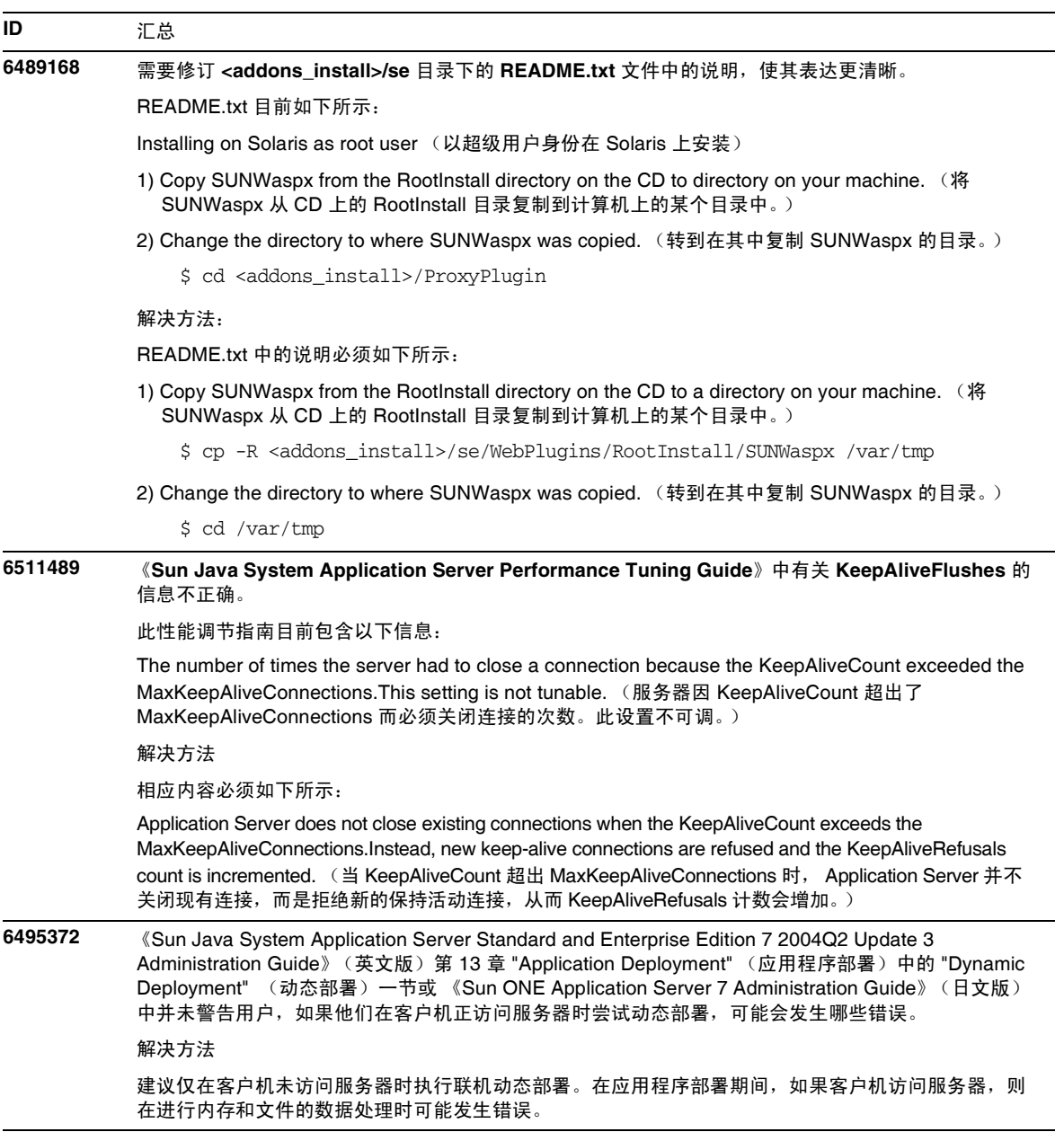

÷.

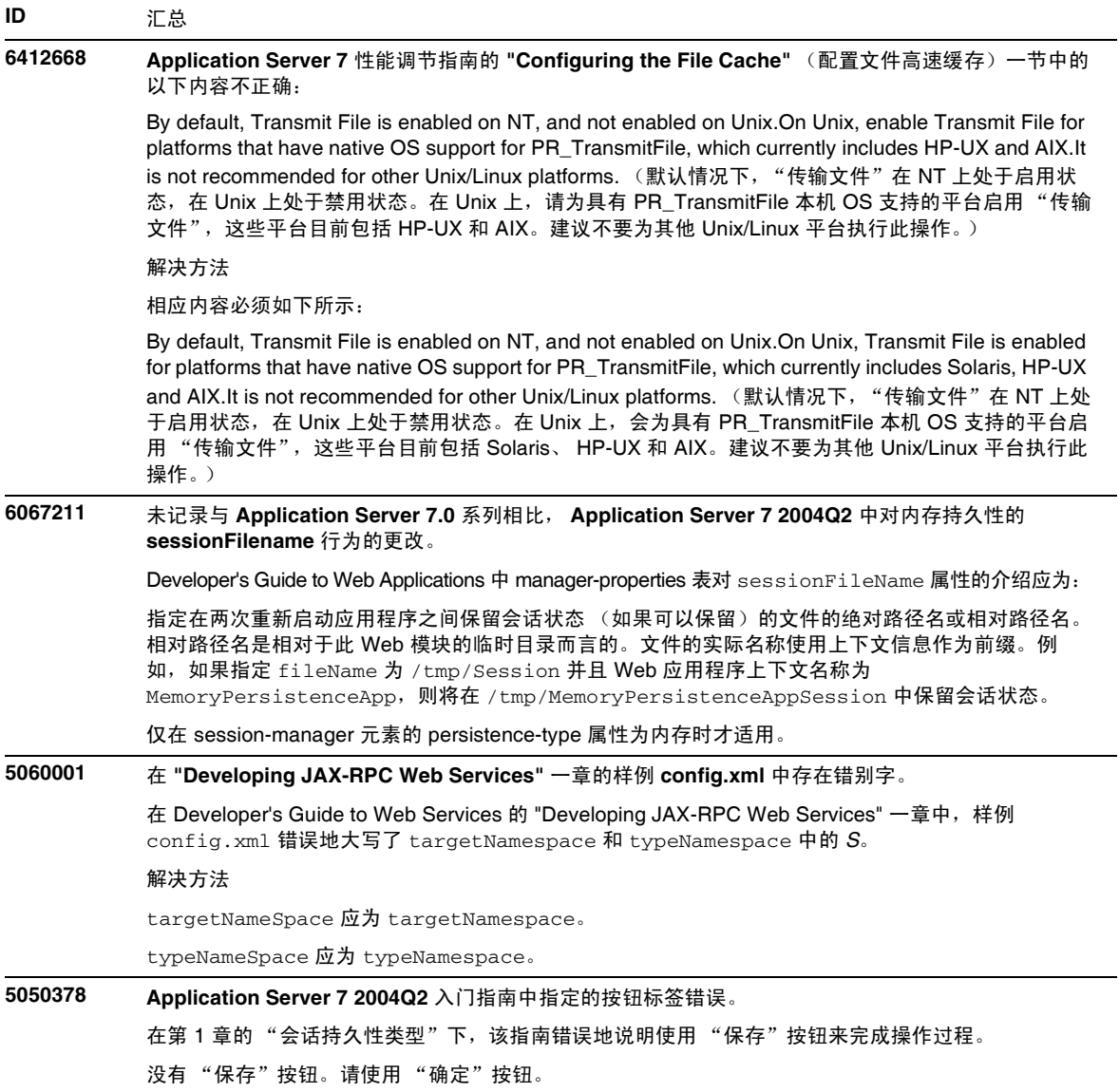

#### 已知问题和限制

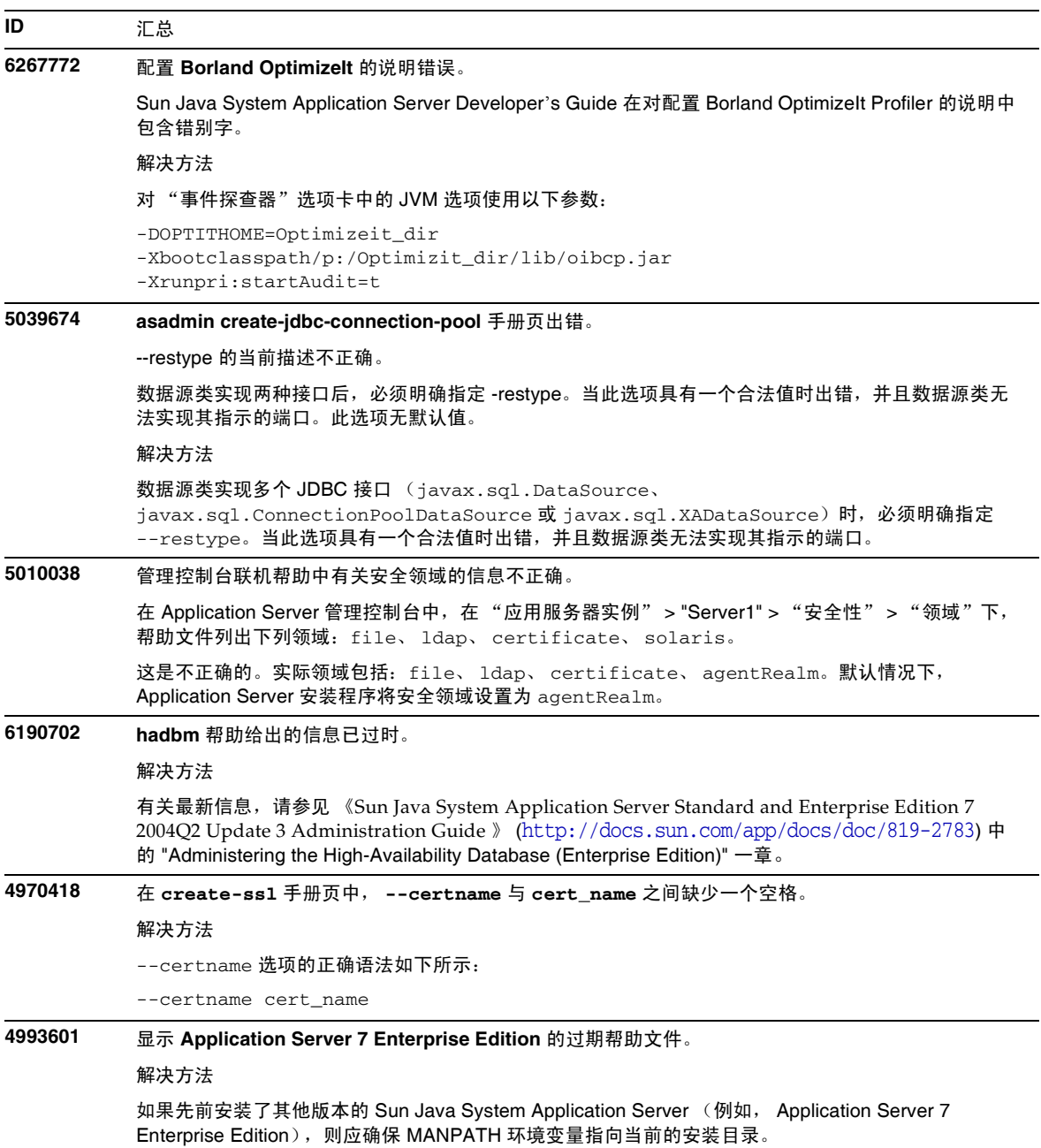

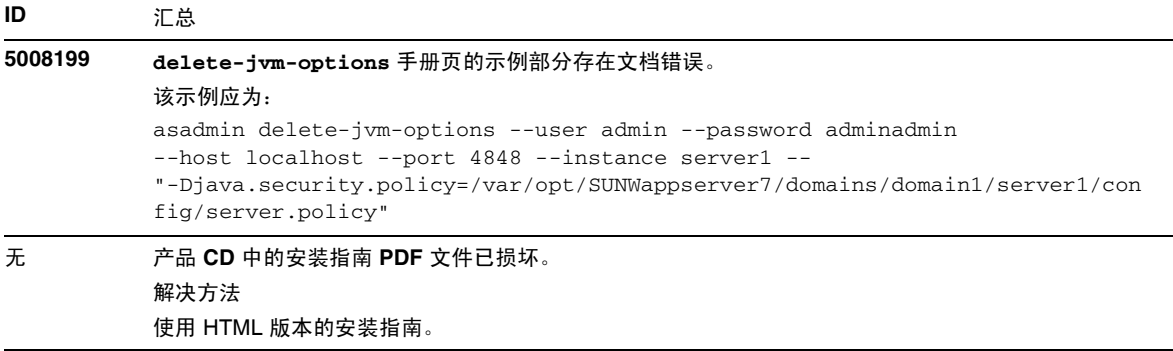

## <span id="page-50-0"></span>可再分发的文件

Sun Java System Application Server 版本 7 2004Q2 Update 6 不包含任何可再分发的文件。

# <span id="page-50-1"></span>如何报告问题和提供反馈

如果您在使用 Sun Java System Application Server 期间遇到问题,请通过以下方式与 Sun 客户支持 部门联系:

• Sun 软件支持联机服务: http://www.sun.com/service/sunone/software

此站点上有一些链接,通过这些链接可以访问知识库、联机支持中心、 ProductTracker, 还 可了解维护方案以及用于联系支持部门的电话号码。

• 随维护合同一起分发的电话号码

为了使我们能更好地帮助您解决问题,请在联系支持部门时提供以下信息:

- 问题描述,包括问题出现时的情况及其对您的操作的影响
- 计算机类型、操作系统版本和产品版本,包括可能影响问题的所有修补程序和其他软件
- 用来再现该问题的详细步骤
- 所有错误日志或核心转储

您还会发现订阅以下兴趣组是很有用的,您可以在其中讨论 Sun Java System Application Server 的 相关主题:

http://forum.java.sun.com/forum.jspa?forumID=136

### Sun 欢迎您提出意见

Sun 致力于提高其文档的质量,并十分乐意收到您的意见和建议。您可以通过以下网址提交您的意 见和建议:

#### http://www.sun.com/hwdocs/feedback

请在相应的字段提供完整的文档标题和文件号码。文件号码是一个七位或九位的数字,可以在书的 标题页或文档的顶部找到。例如,本发行说明文档的文件号码为 820-3705。

# <span id="page-51-0"></span>其他 Sun 资源

可以在以下 Internet 位置找到有用的 Sun Java System 信息:

- Sun Java System 文档 http://docs.sun.com/app/docs/prod/app.srv
- Sun Java System 专业服务 http://www.sun.com/service/sunjavasystem/sjsservicessuite.html
- Sun Java System 软件产品和服务 http://www.sun.com/software
- Sun Java System 软件支持服务 http://www.sun.com/service/sunone/software
- Sun Java System 支持和知识库 http://www.sun.com/service/support/software
- Sun 支持和培训服务 http://training.sun.com
- Sun Java System 咨询和专业服务 http://www.sun.com/service/sunps/sunone
- Sun Java System 开发者信息 http://developers.sun.com
- Sun 开发者支持服务 http://www.sun.com/developers/support
- Sun Java System 软件培训 http://www.sun.com/software/training

版权所有 © 2007 Sun Microsystems, Inc. 保留所有权利。

对于本文档中介绍的产品, Sun Microsystems, Inc. 对其所涉及的技术拥有相关的知识产权。需特别指出的是 (但不局限于 此),这些知识产权可能包含在 http://www.sun.com/patents 中列出的一项或多项美国专利,以及在美国和其他国家 / 地区申 请的一项或多项其他专利或待批专利。

SUN 专有 / 机密。

美国政府权利一商业软件。政府用户应遵循 Sun Microsystems, Inc. 的标准许可协议, 以及 FAR (Federal Acquisition Regulations, 即 "联邦政府采购法规")的适用条款及其补充条款。

必须依据许可证条款使用。

本发行版可能包含由第三方开发的内容。

本产品的某些部分可能是从 Berkeley BSD 系统衍生出来的,并获得了加利福尼亚大学的许可。

Sun、Sun Microsystems、Sun 徽标、Java 和 Solaris 是 Sun Microsystems, Inc. 在美国和其他国家 / 地区的商标或注册商标。 所有 SPARC 商标的使用均已获得许可, 它们是 SPARC International, Inc. 在美国和其他国家 / 地区的商标或注册商标。

其他 Sun 资源